**Copyright (c) 2011 Brother Industries, Ltd.** 

# Brother QL Series Command Reference (QL-500/550/560/570/580N/ 650TD/700/1050/1060N)

October 3, 2011 Version 6.0

Brother Industries, Ltd., Software Application Development Dept.

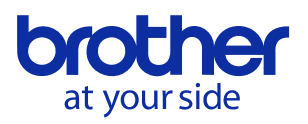

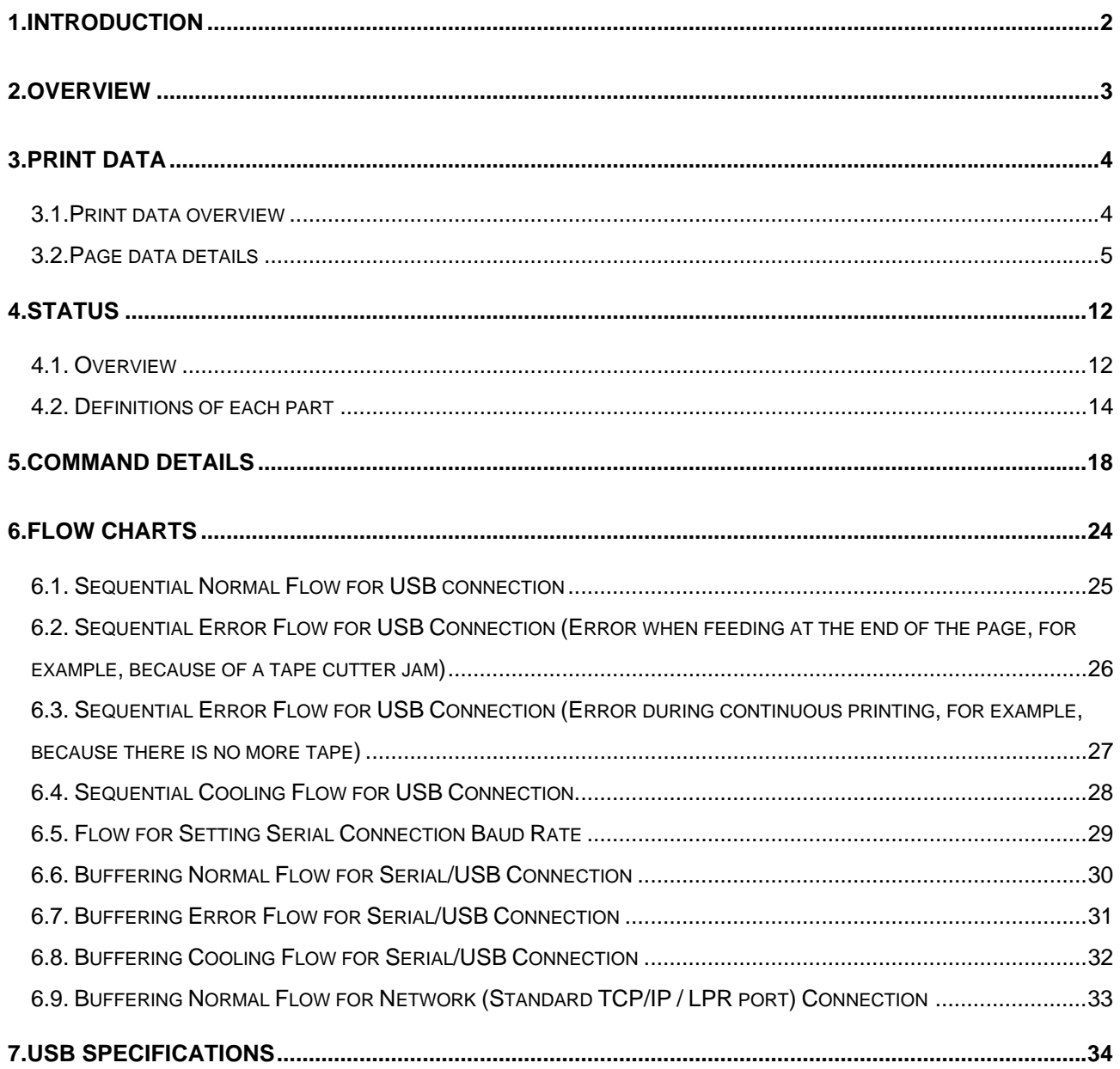

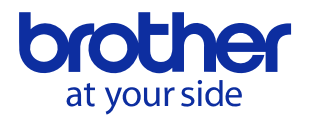

# <span id="page-2-0"></span>1.Introduction

This material provides the necessary information for directly controlling the Brother QL-500/550/560/ 570/580N/650TD/700/1050/1060N. This information is provided assuming that the user has full understanding of the operating system being used and basic mastery of USB in a developer's environment.

Details concerning the USB interface are not described in this material. If a USB interface is being used, refer to ["7. USB Specifications](#page-33-1)" to prepare the interface.

We accept no responsibility for any problems caused by programs that you develop using the information provided in this material, affecting software, data or hardware, including the Brother QL-500/ 550/560/570/580N/650TD/700/1050/1060N, and any problems resulting directly or indirectly from them. These materials are provided in their current condition, and we assume no responsibility for their content. Use this material only if you accept these terms.

This material shall not be reproduced, in part or in full, without prior approval. In addition, this material shall not be used as evidence in a lawsuit or dispute in a way that is unfavorable towards our company.

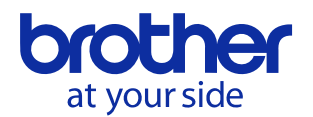

# <span id="page-3-0"></span>2.Overview

The printing procedure is described below. For details on each command, refer to ["5.Command Details](#page-18-0)". By using the machine's button (E/EL), QL-700 can be switched between operating in the printer class and the mass storage class.

These materials assume that the machine is operating in the printer class.

# ① Open USB/Serial/Network port

Open the USB/Serial/Network port in the operating environment. The procedure for opening the USB/Serial/Network port is not described in this material.

The serial port can only be used with the QL-580N/650TD/1050/1060N.

The network port can only be used with the QL-580N/1060N.

## ② Check machine status

The "Status information request" command is sent to the printer, the status information received from the printer is analyzed, and then the status of the printer is determined. For details on the "Status information request" command and on the definition of "status", refer to "Status information request" in ["5.](#page-18-0) [Command Details"](#page-18-0).

## ③ Send print data

If the status analysis concludes that a tape cassette corresponding to the print data is loaded into the printer and that no error has occurred, the print data is sent. The structure of the print data is explained in the next section, "[3. Print Data](#page-4-0)".

#### **Note:**

**No command can be sent to the printer after the print data is transmitted and until the completion of printing is confirmed.** 

**Even the "Status information request" command cannot be sent during printing.** 

④ Confirmation of printing completion

When printing is completed, the status is sent from the printer. This status is analyzed and, if printing is completed, one page is printed. If the print job has multiple pages,  $\oslash$  through  $\oslash$  are repeated.

#### ⑤ Close USB/Serial/Network port

After all printing is finished, close the USB/Serial/Network port.

#### **Note:**

**In order to print at high speed when the USB port is used, the Brother QL starts printing when it starts to receive print data, instead of waiting for a print command. For the processing flow, for example when managing errors, refer to ["6. Flow Charts"](#page-24-0).** 

**(If the printing data is compressed in Command "4D H + 02 H" for QL-580N/650TD/1050/1060N, the printer starts printing after a print command.)**

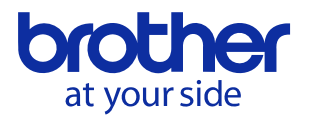

# <span id="page-4-0"></span>3.Print Data

# <span id="page-4-1"></span>3.1.Print data overview

The print data is constructed of the following: ① Initialize, ② Job data, ③ Page data, and ④ Print command. If the print job consists of multiple pages, ② through ④ are repeated

① Initialize

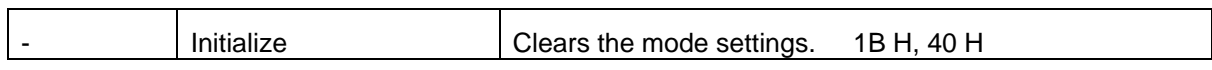

② Job data

Added at the beginning of each page and feeds each page.

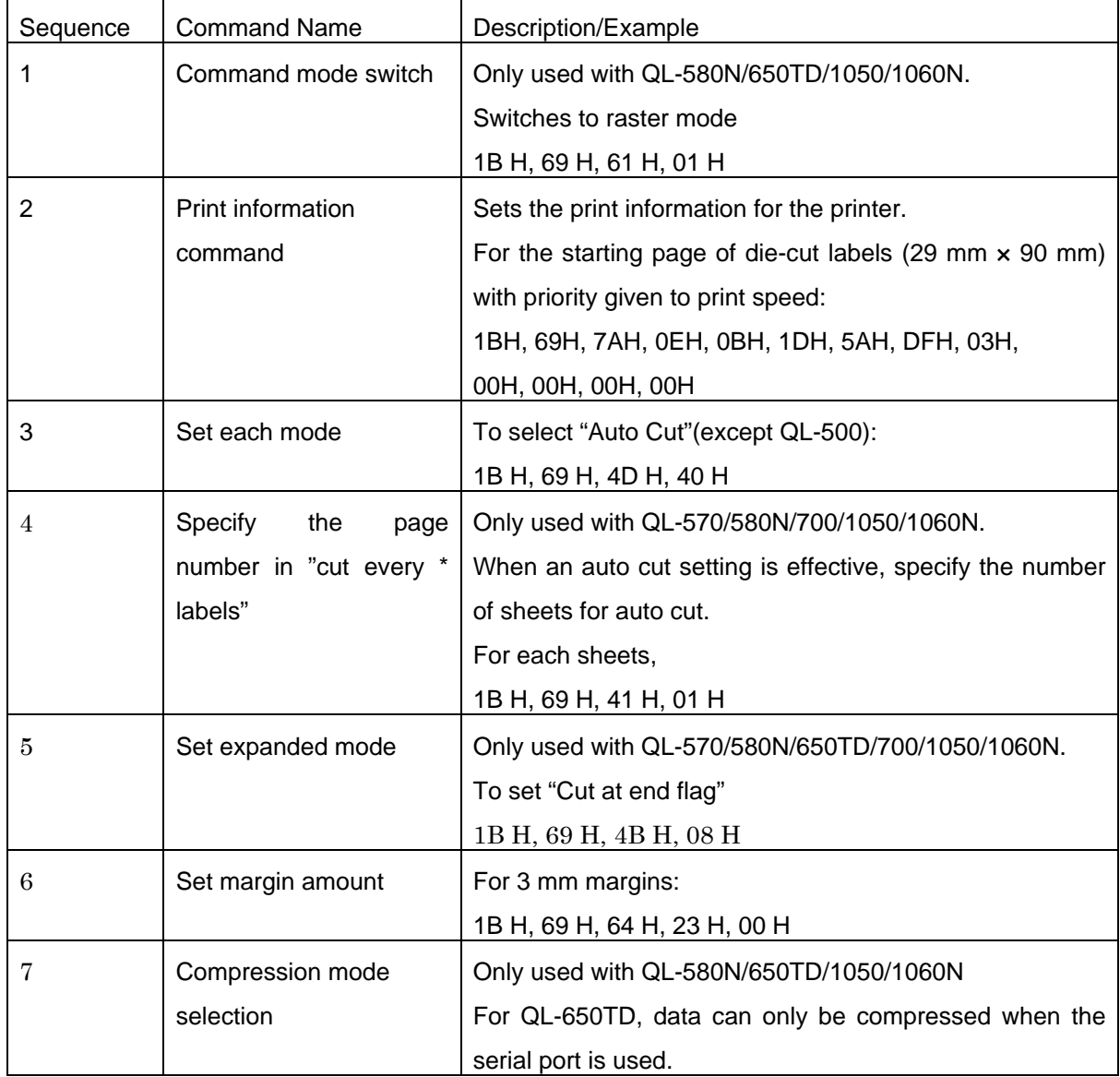

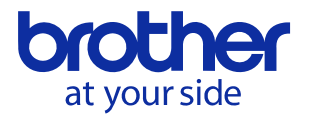

# ③ Page data

Repeat for each page in the print job.

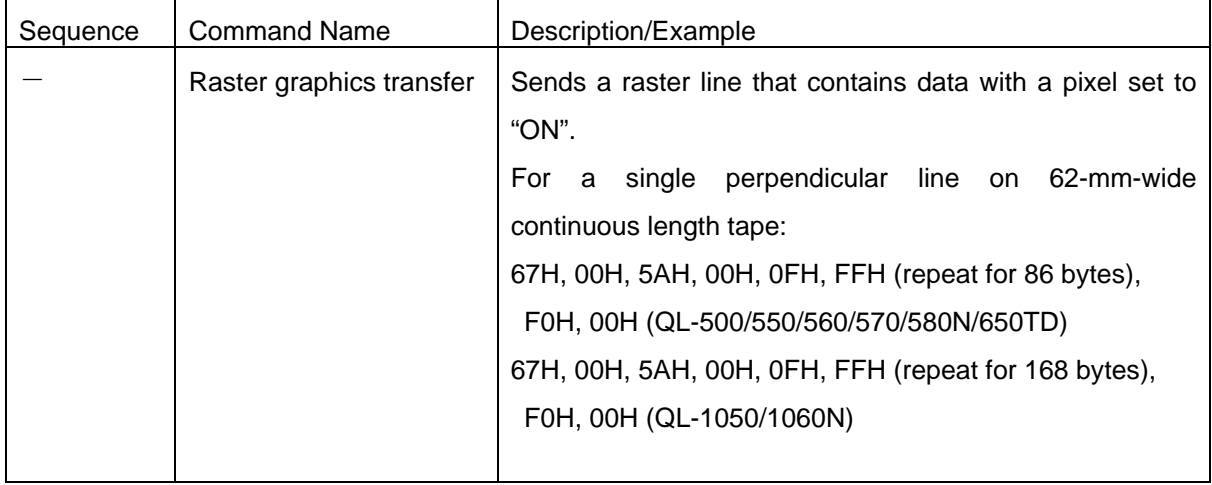

# ④ Print command

Specified at the end of the page.

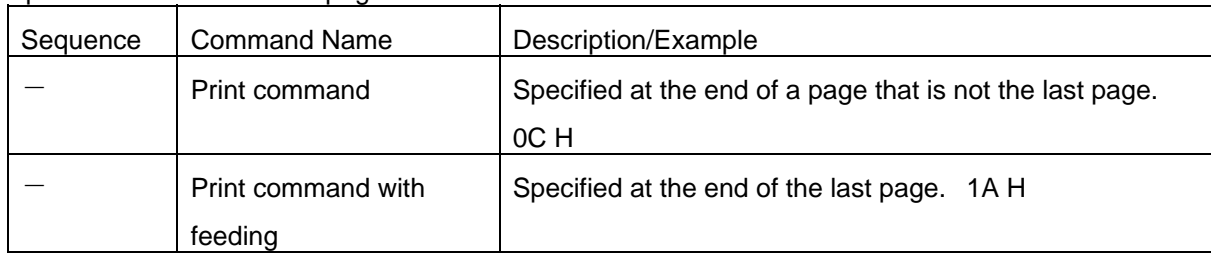

# <span id="page-5-0"></span>3.2.Page data details

3.2.1. Resolution

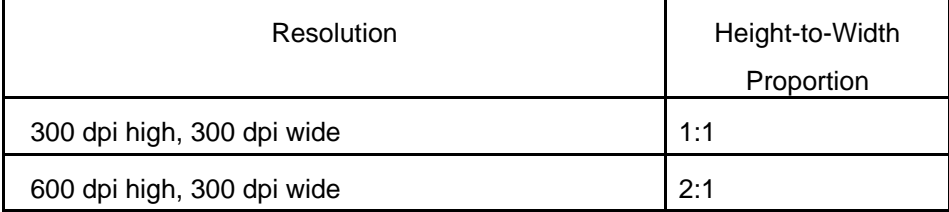

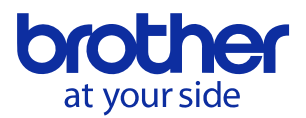

#### 3.2.2. Page size

A.Continuous length tape

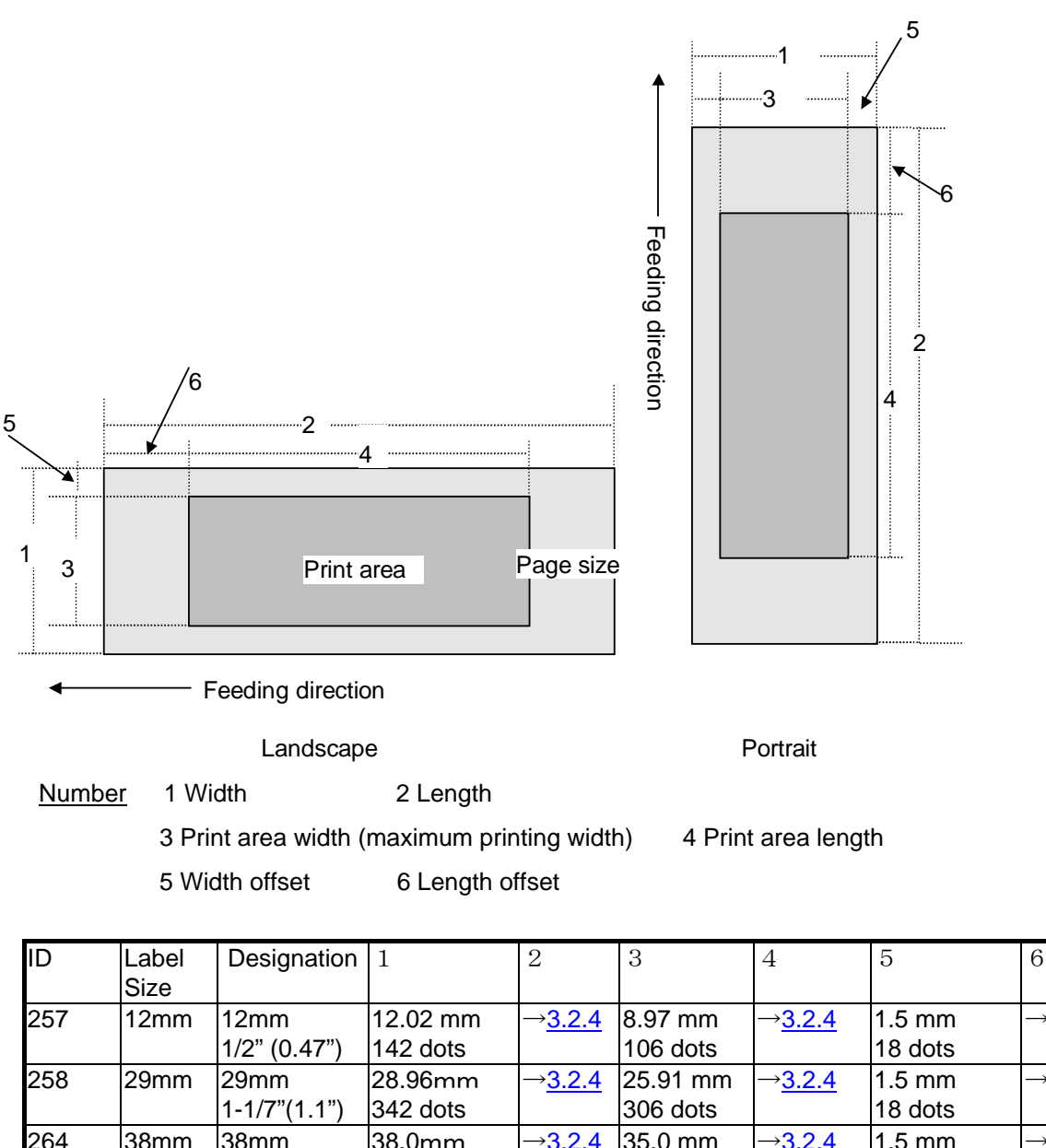

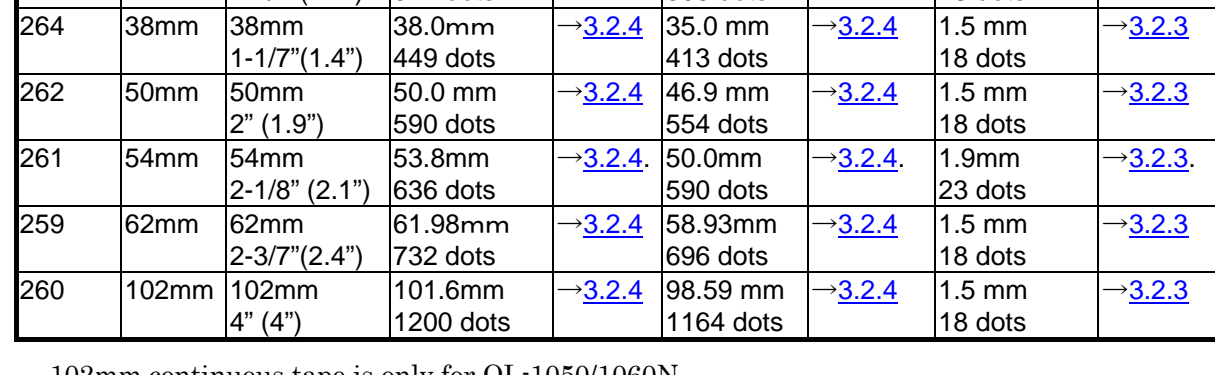

102mm continuous tape is only for QL-1050/1060N

Inch measurements are indicated as decimals with QL-700 and as fractions with all models other than QL-700.

 $\rightarrow$  [3.2.3](#page-9-1)

 $-3.2.3$  $-3.2.3$ 

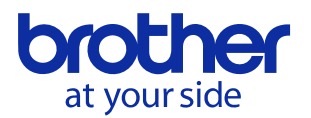

B. Die-cut labels

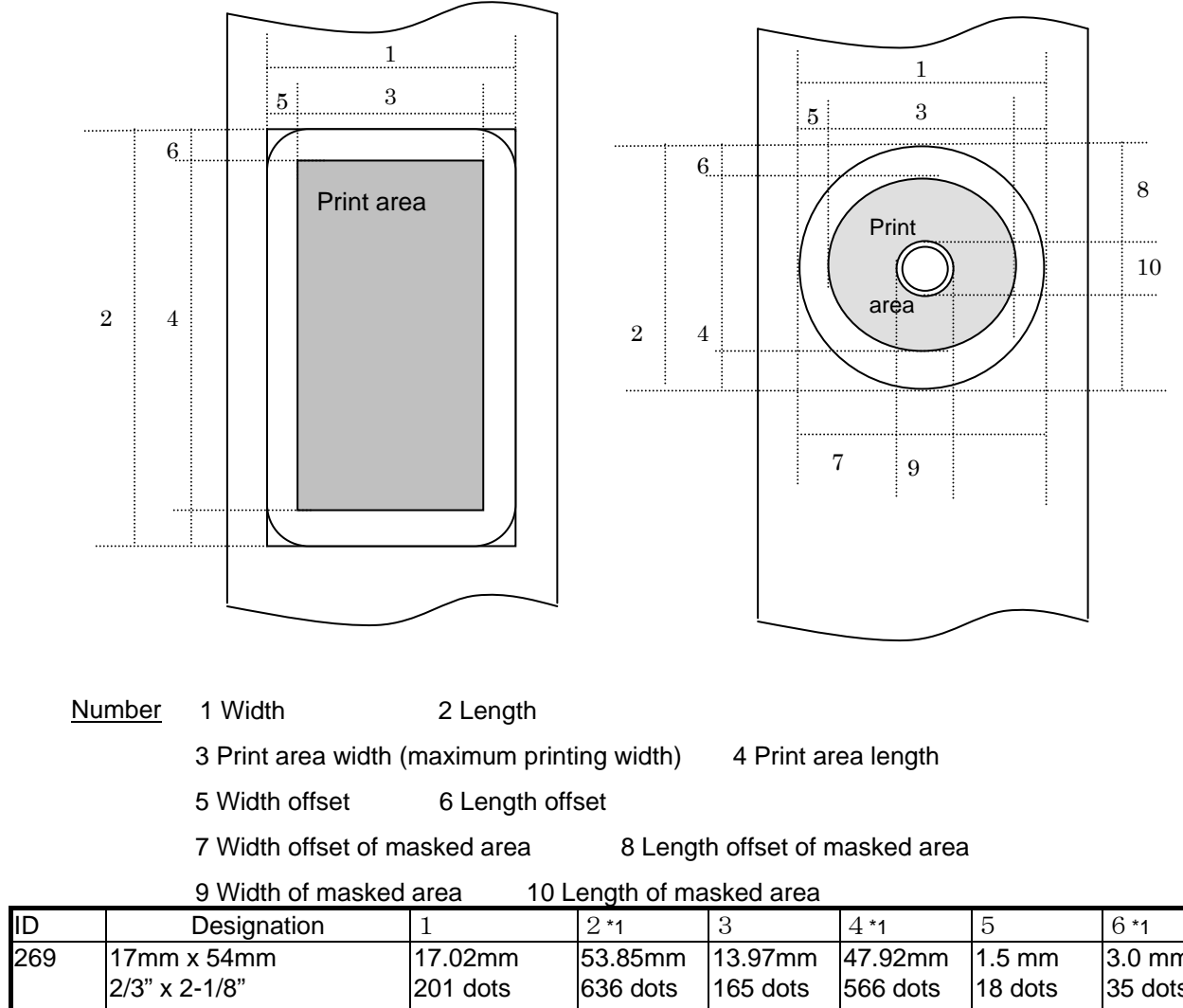

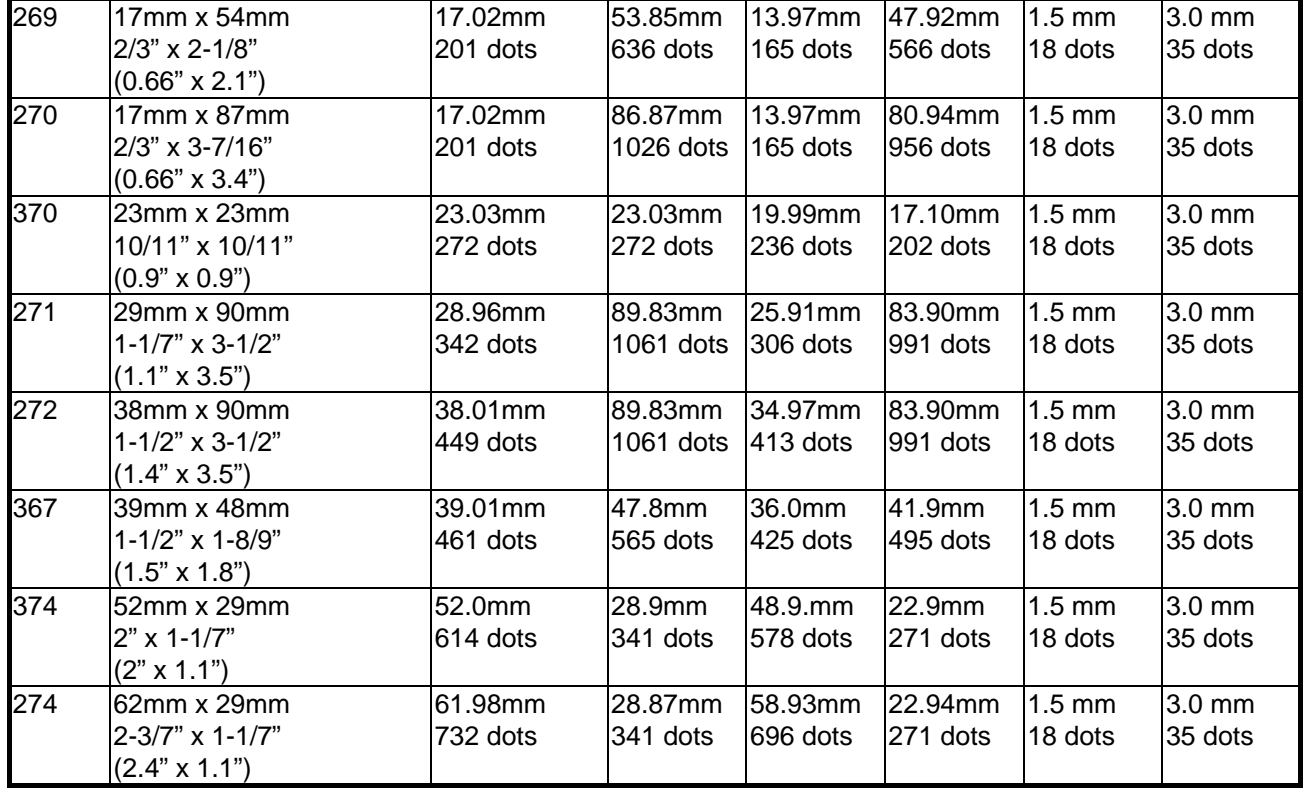

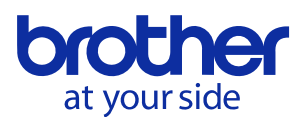

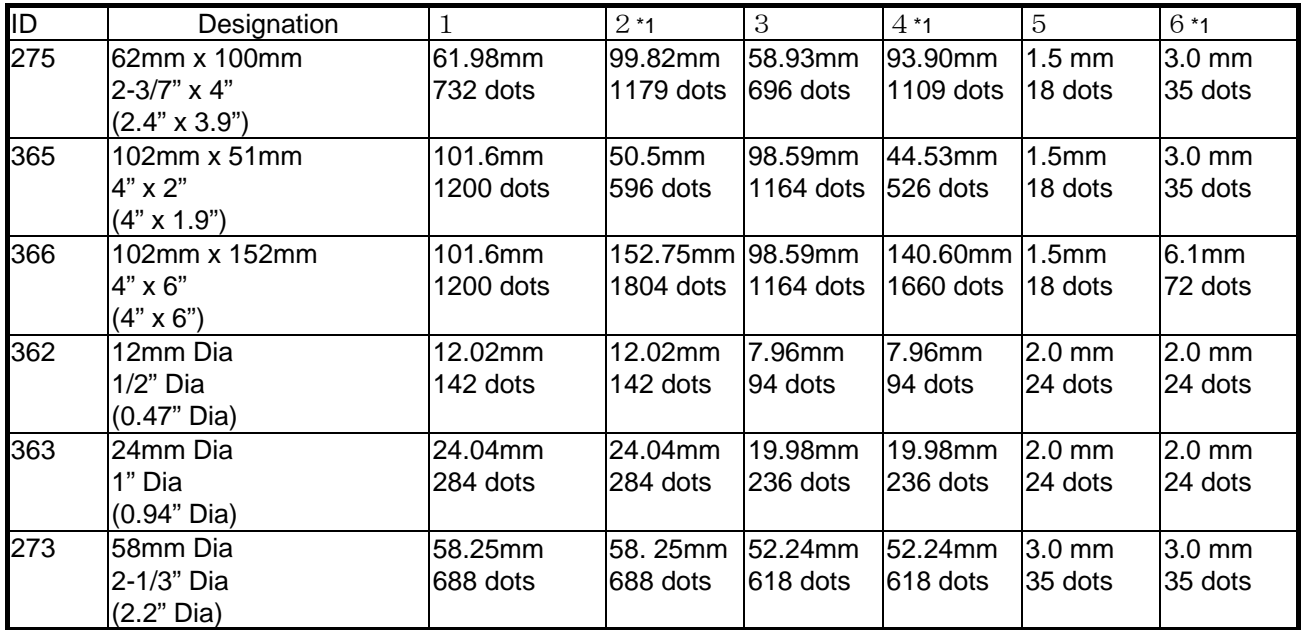

Inch measurements are indicated as decimals with QL-700 and as fractions with all models other than QL-700.

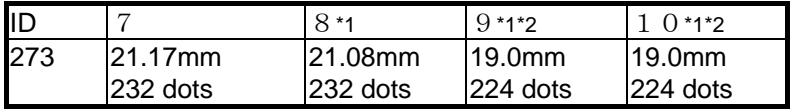

\*1 The number of dots in the table is for 300 dpi; it is difference in the high-resolution mode.

\*2 Margins of 3 mm (1.5 mm × 2) horizontally and 3 mm (1.5 mm × 2) vertically are added to a diameter of 16 mm.

"102mm x 51mm" and "102mm x 152mm" is only for QL-1050/1060N

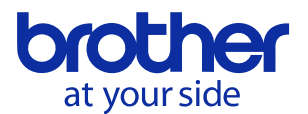

# <span id="page-9-1"></span>3.2.3. Feed amount

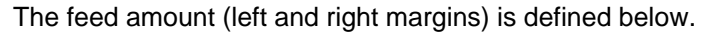

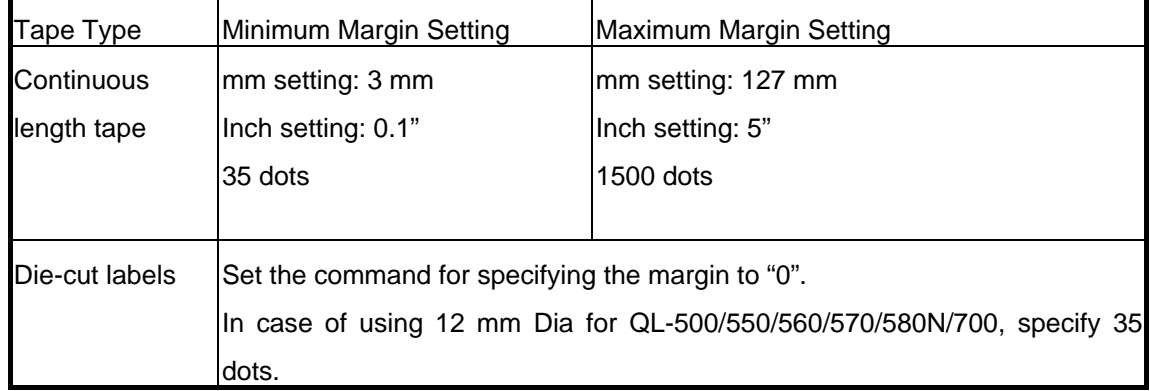

# <span id="page-9-0"></span>3.2.4. Maximum and minimum lengths

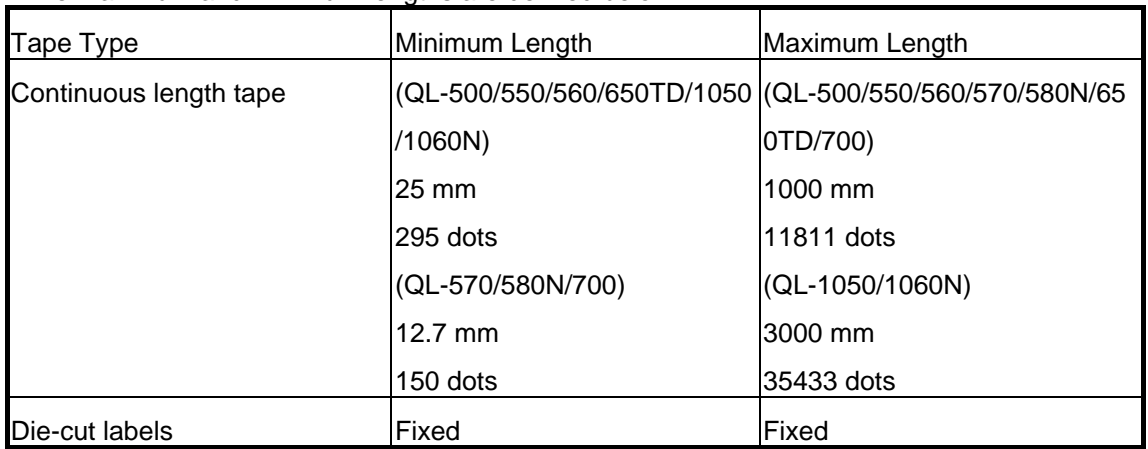

# The maximum and minimum lengths are defined below.

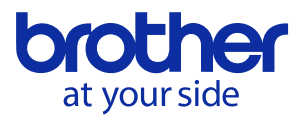

#### 3.2.5. Raster line arrangement

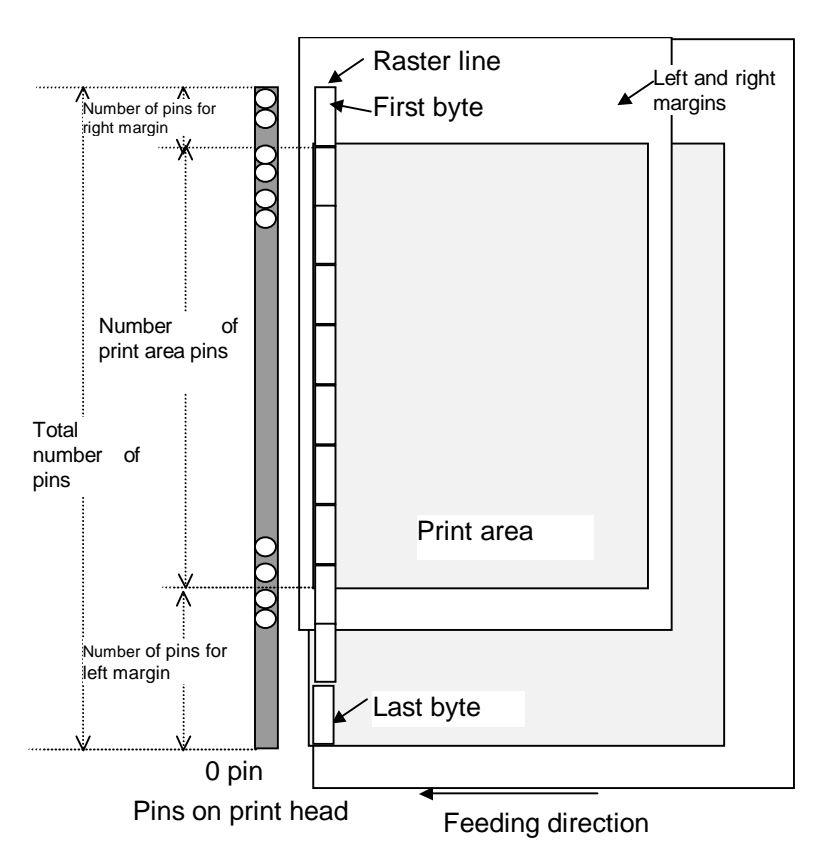

## QL-500/550/560/570/580N/650TD/700: Total number of pins 720 pins

#### Continuous length tape:

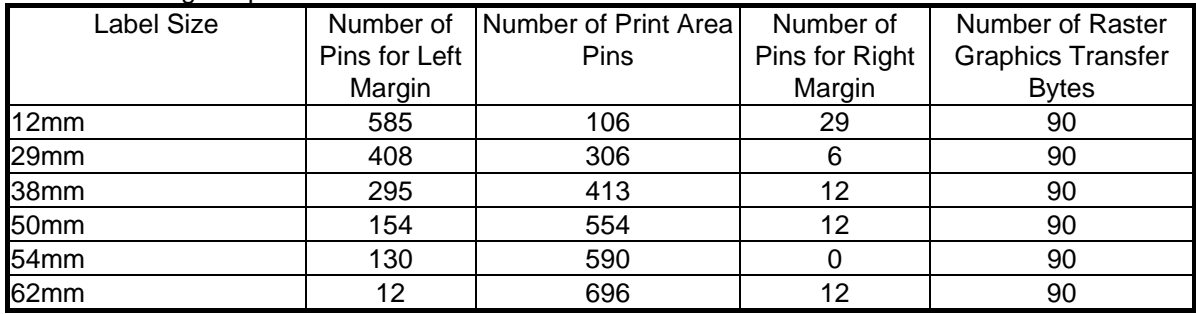

#### Die-cut labels:

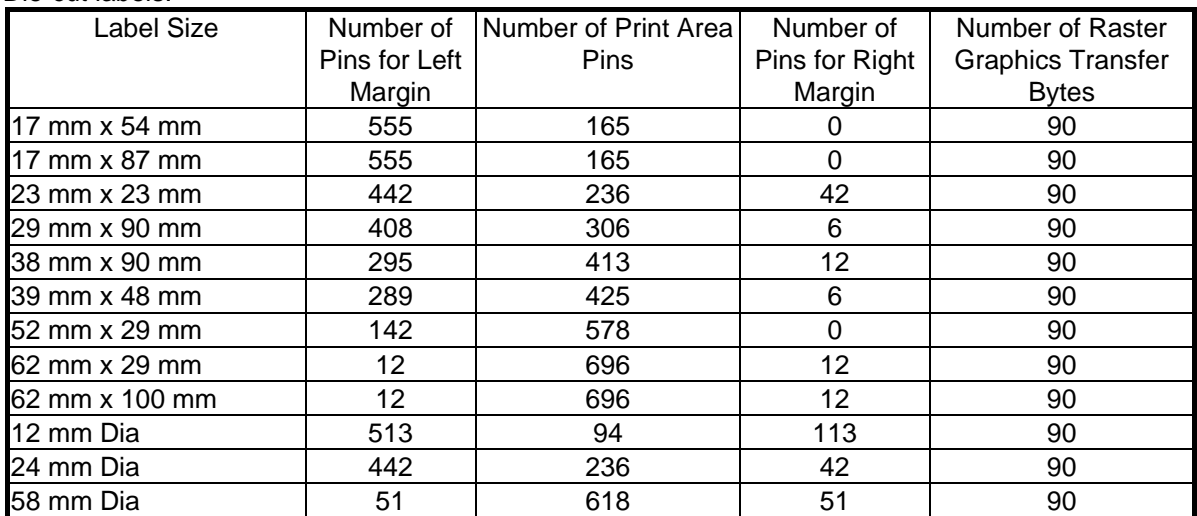

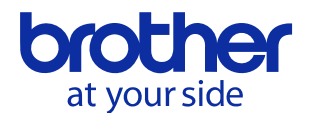

# QL-1050/1060N: Total number of pins 1296 pins

#### Continuous length tape:

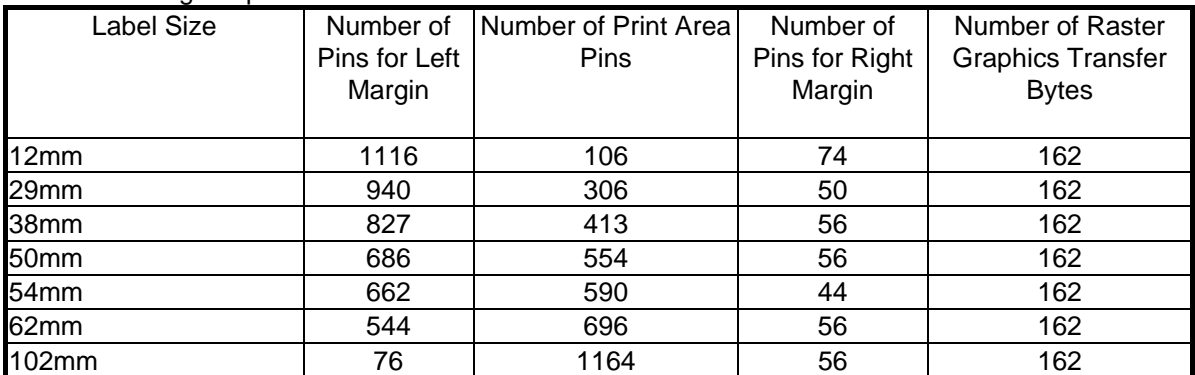

#### Die-cut labels:

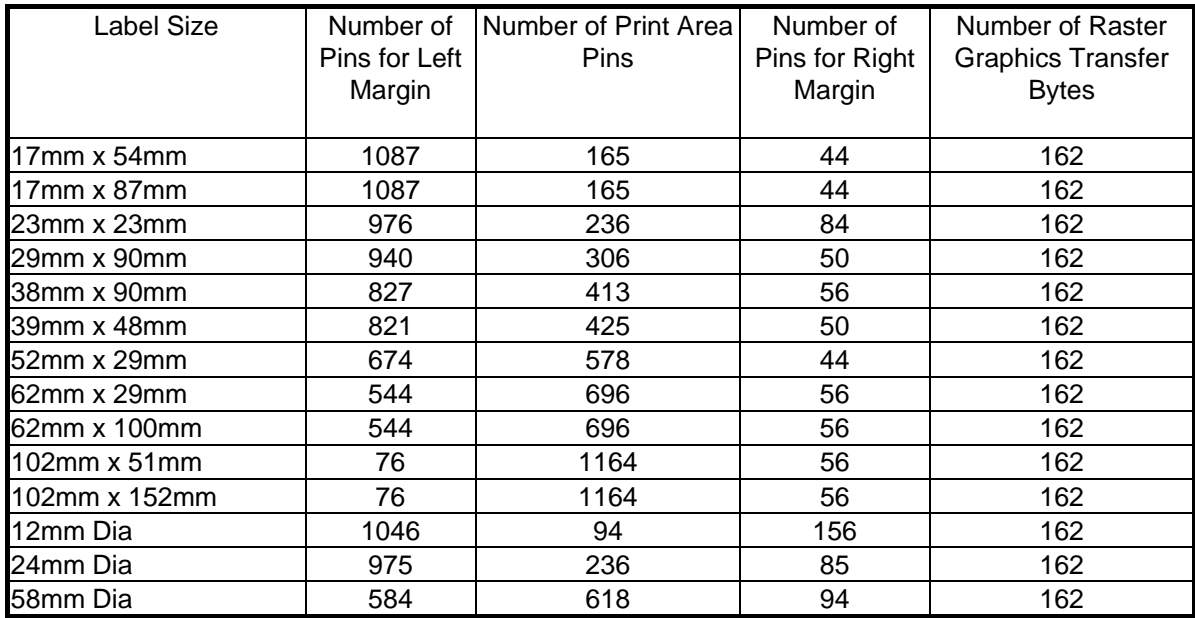

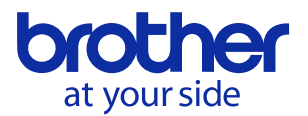

# <span id="page-12-0"></span>4.Status

# <span id="page-12-1"></span>4.1. Overview

The status is sent from the printer to the computer as a reply to the "status information request" command or as an error message. The size is fixed to 32 bytes.

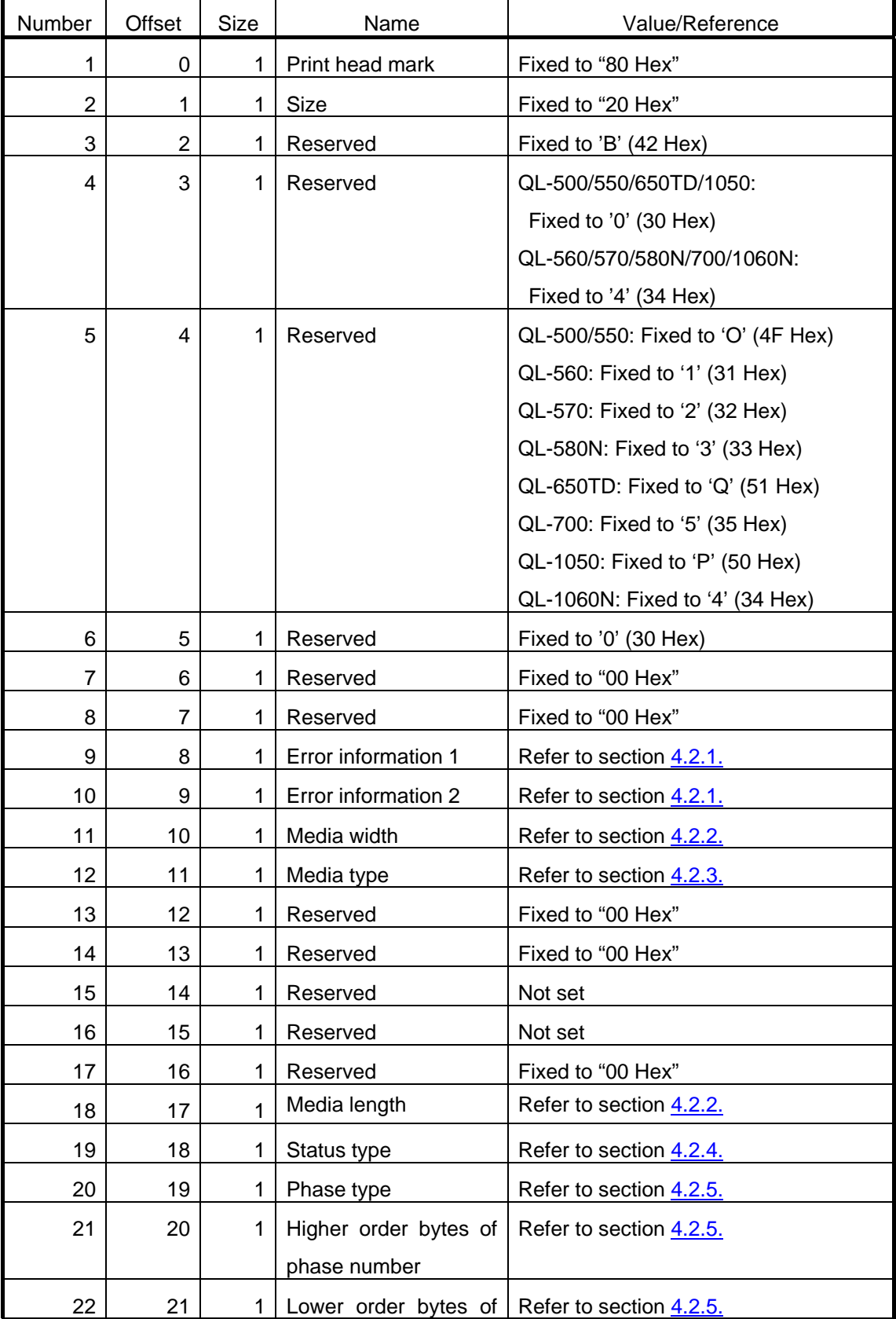

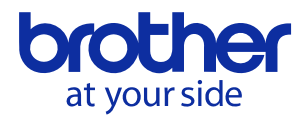

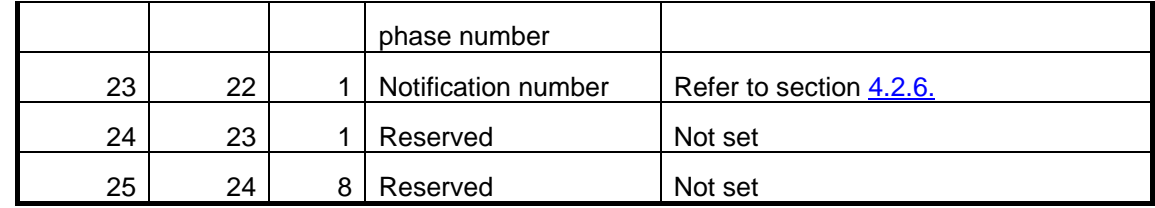

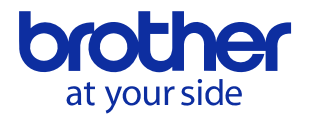

# <span id="page-14-1"></span><span id="page-14-0"></span>4.2. Definitions of each part

## 4.2.1. Error information 1 and error information 2

# Error information 1

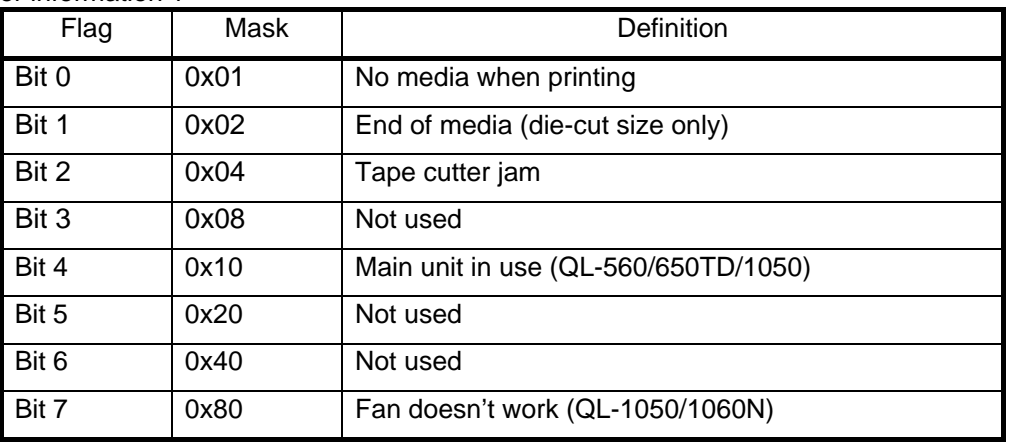

#### Error information 2

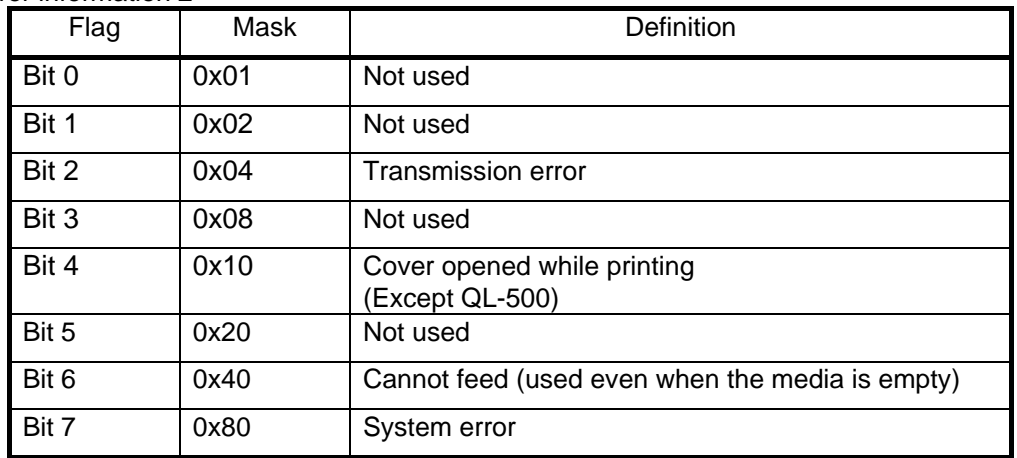

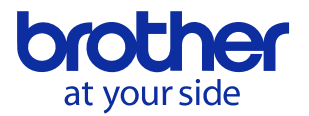

#### <span id="page-15-0"></span>4.2.2. Media width and length

The media width and length is described in millimeters. 0 to 255 (FF Hex)

The width of continuous length tape is indicated in millimeters of the tape width, and the width of die-cut labels is indicated by the width of the die-cut section.

The length of continuous length tape is fixed to "00 Hex", and the length of die-cut labels is indicated by the length of the die-cut section.

#### Continuous length tape

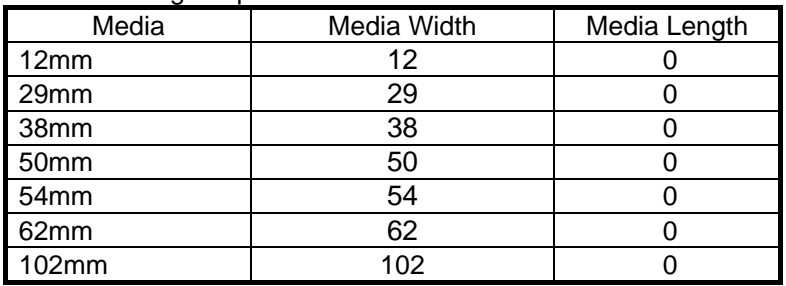

Die-cut labels

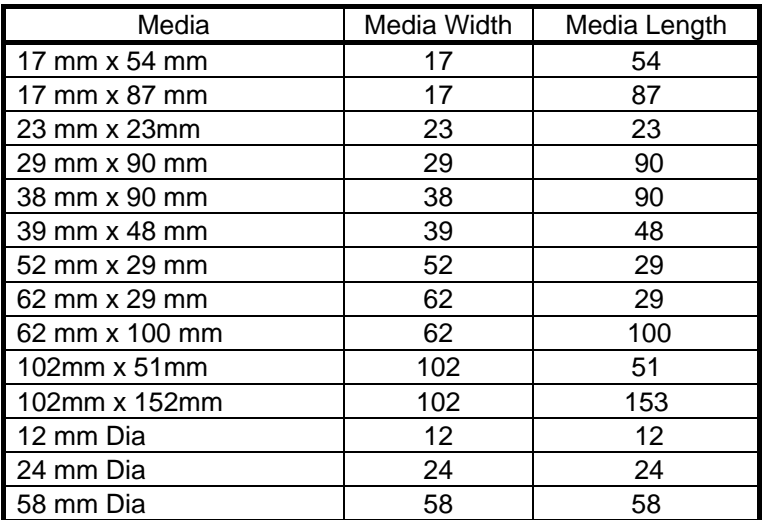

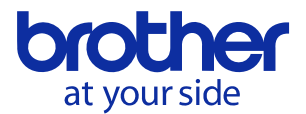

#### <span id="page-16-0"></span>4.2.3. Media type

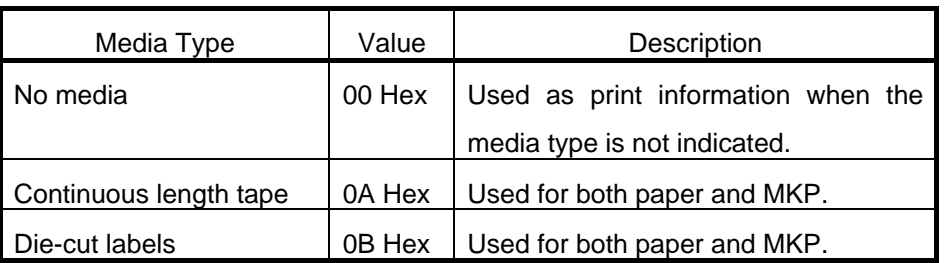

#### <span id="page-16-1"></span>4.2.4. Status type

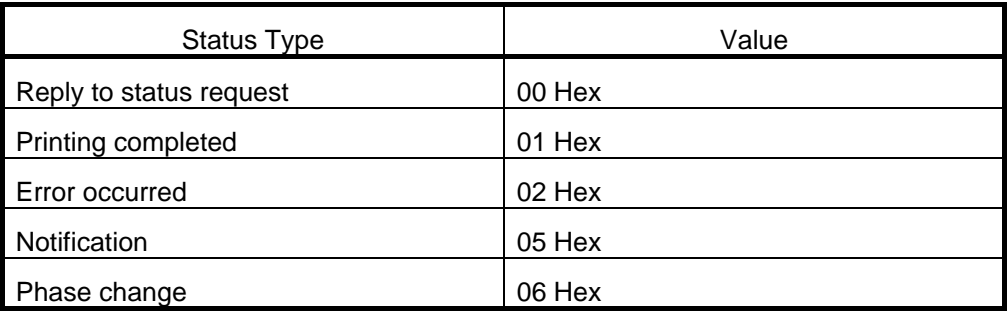

If an error occurred during printing, the unit returns the error status.

#### <span id="page-16-2"></span>4.2.5. Phase type and phase number

If the phase type and phase number are not used, both are fixed to "00 Hex".

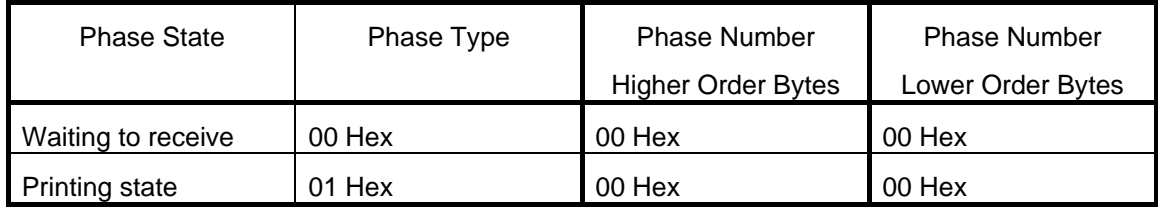

When the machine is turned on, it is in the "Waiting to receive" phase state. When printing begins, it changes to the "Printing state" phase state and the machine sends the phase status to the computer. When printing has finished, the machine sends the "Waiting to receive" phase status to the computer. Unless an error occurs during printing, the machine sends the "Printing completed" status.

In sequential printing, In order to print at high speed, printing starts even if a print command has not been sent from the computer. At this time, care should be taken since the "Printing state" phase and "Waiting to receive" phase statuses will be sent. (Refer to ["6. Flow Charts"](#page-24-0).)

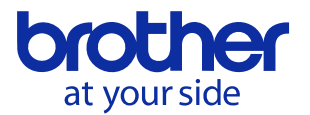

#### <span id="page-17-0"></span>4.2.6. Notification number

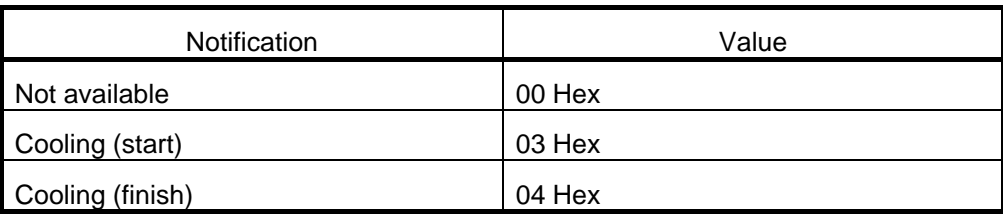

If a high-temperature error occurred during printing, the unit stops printing and enters the cooling state.

At this time, the notification number is used for delivering the status of the cooling state. For details on controlling the actual printing process, refer to "[6. Flow Charts](#page-24-0)".

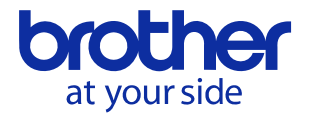

# <span id="page-18-0"></span>5.Command Details

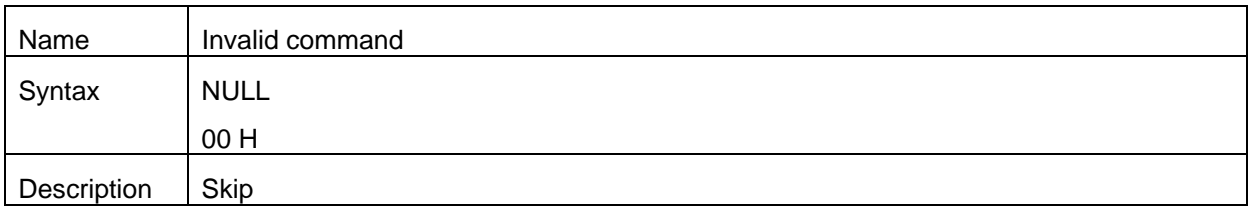

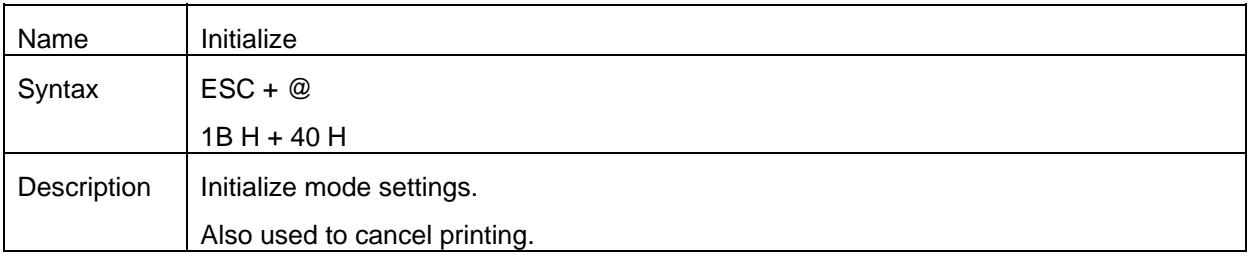

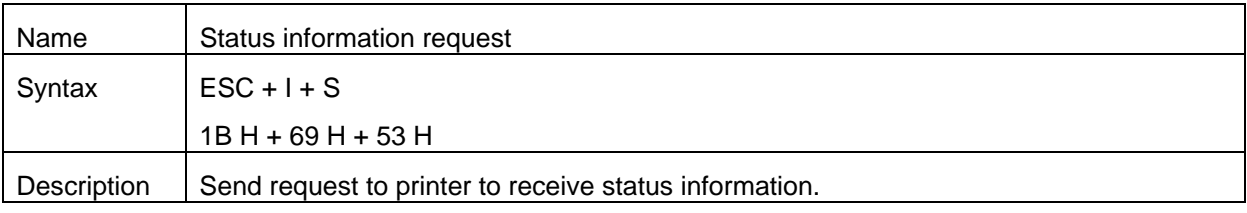

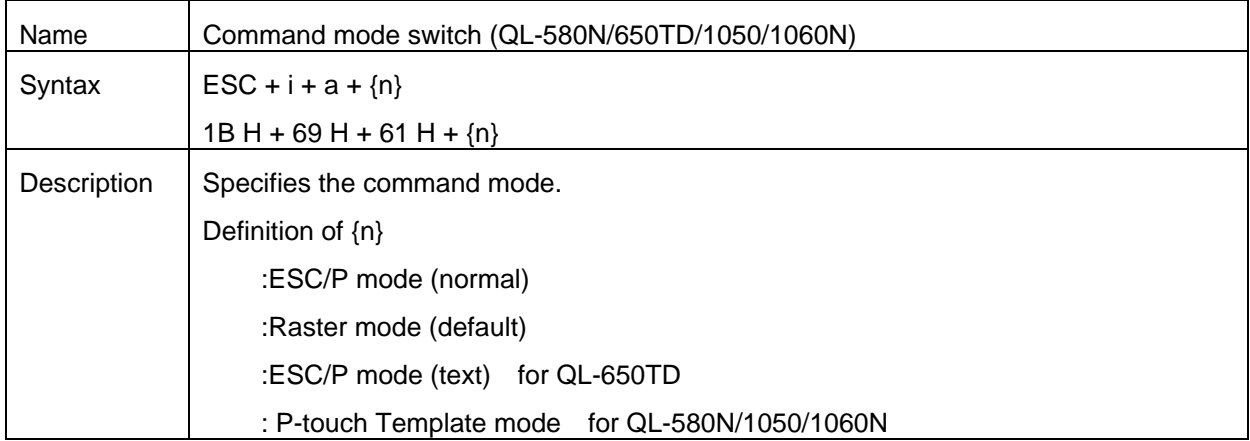

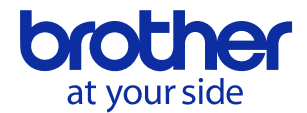

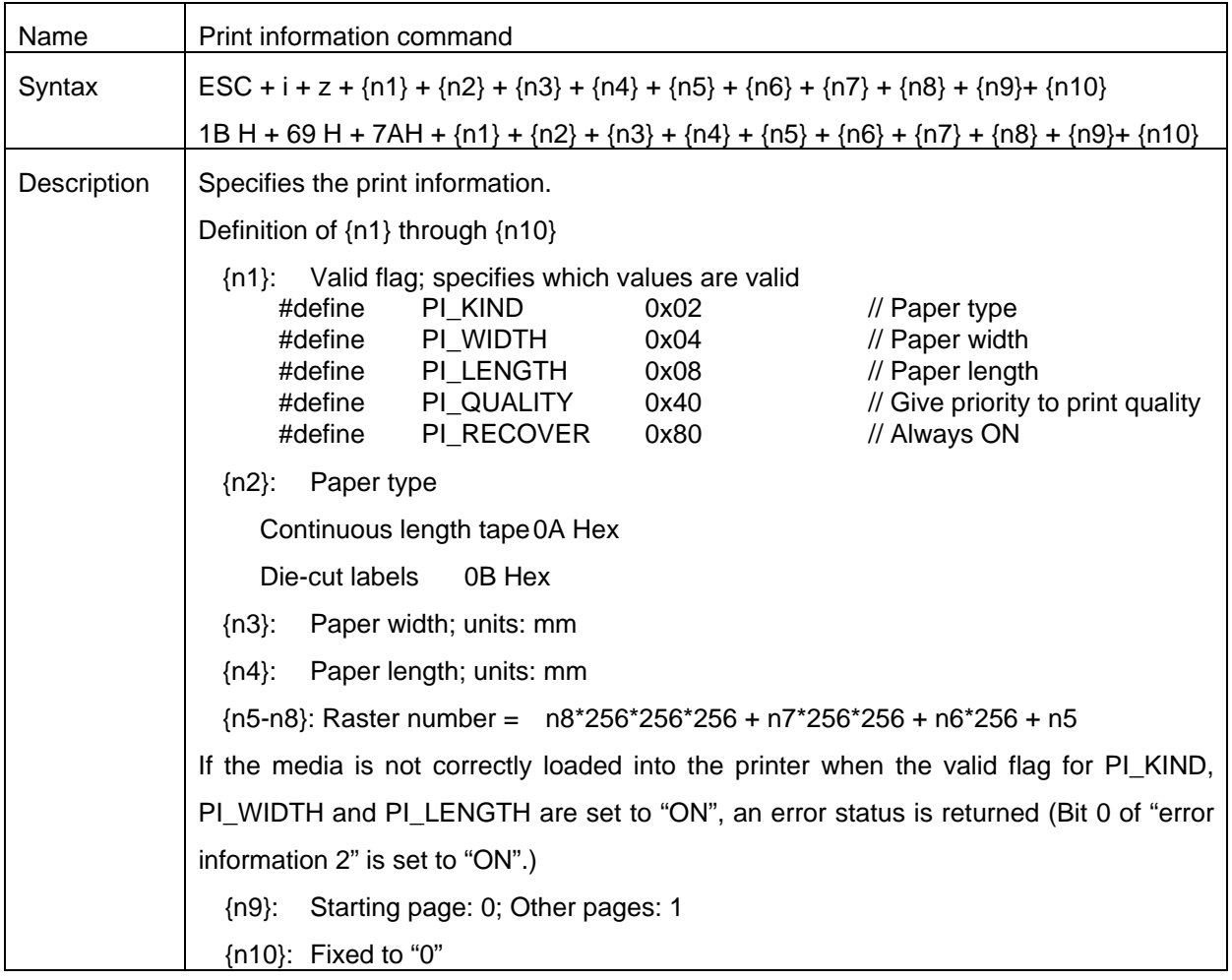

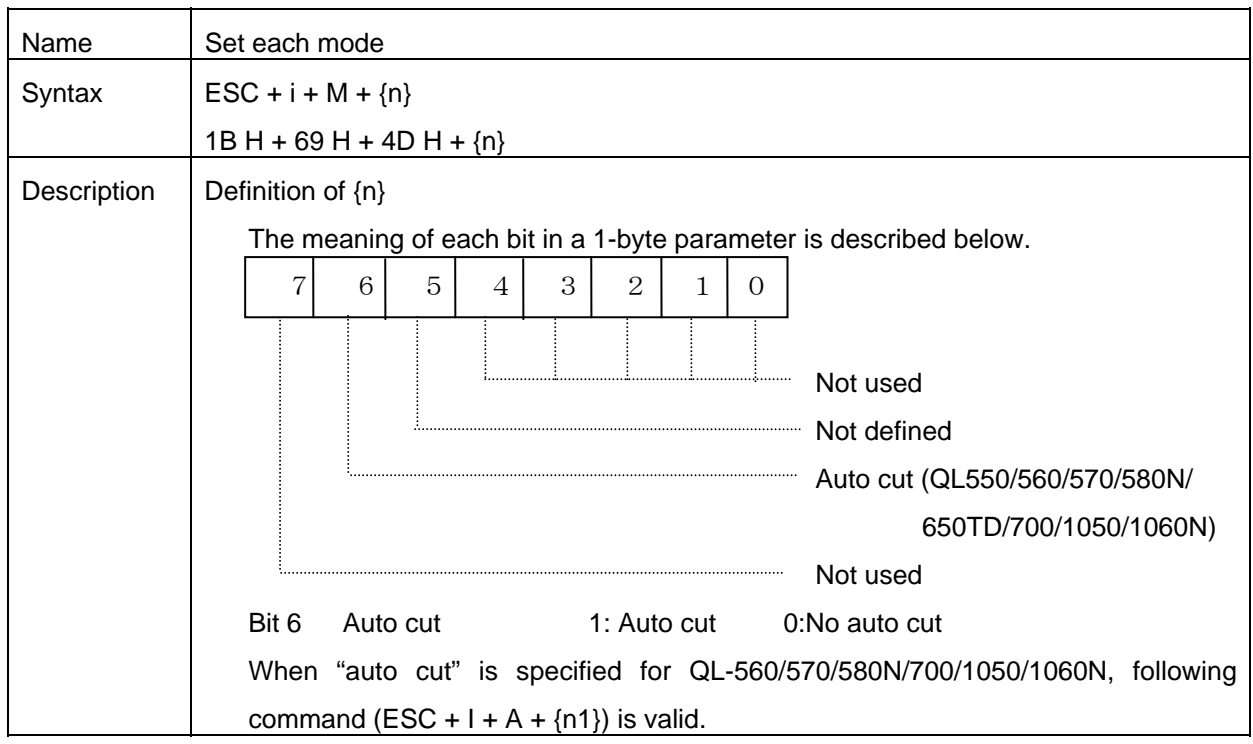

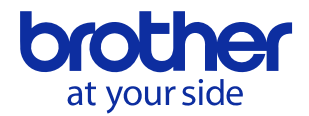

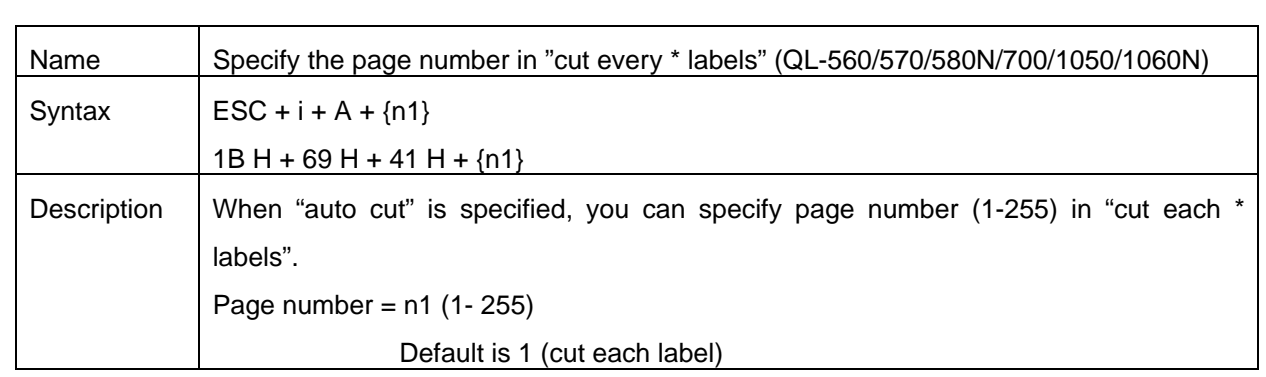

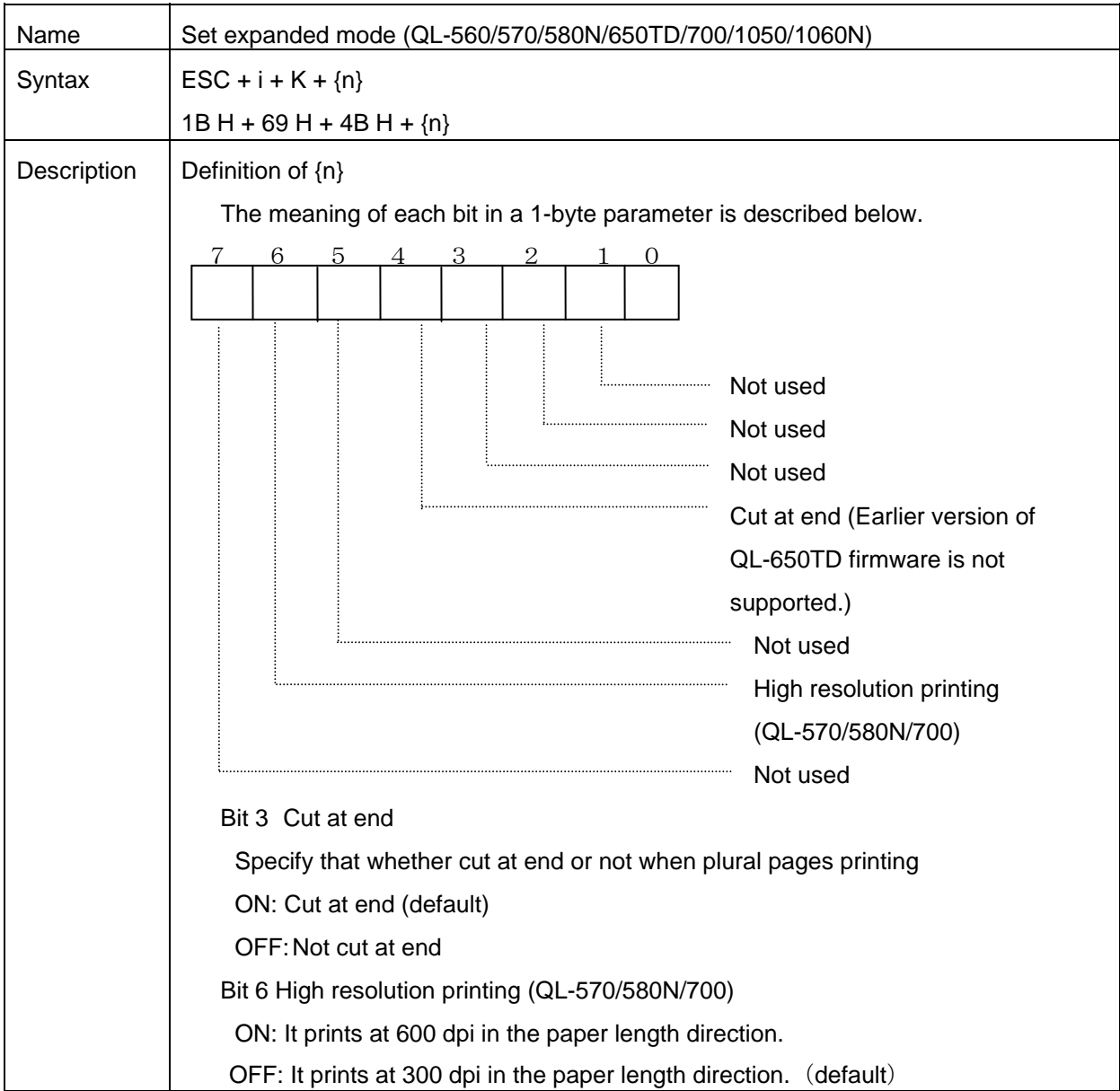

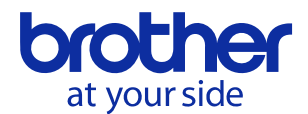

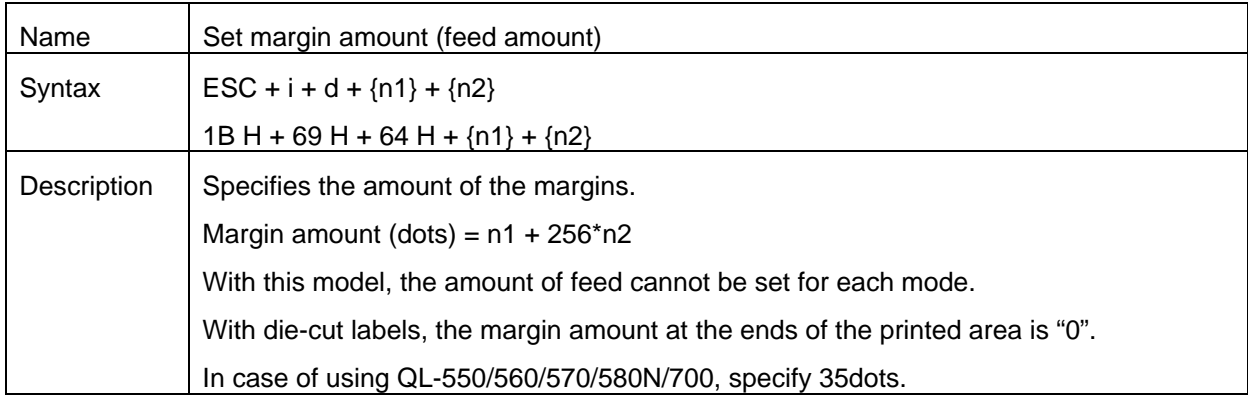

Continuous length tape

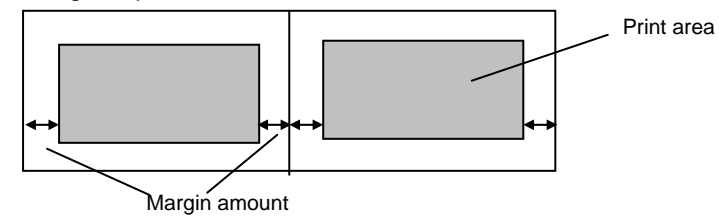

Die-cut labels

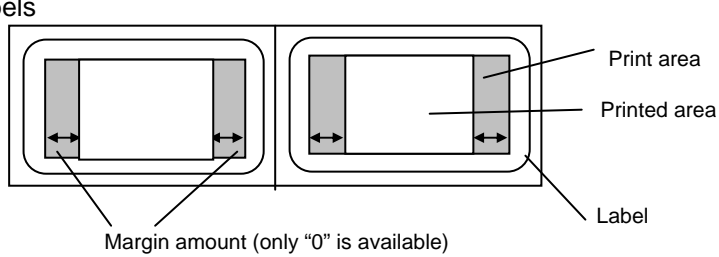

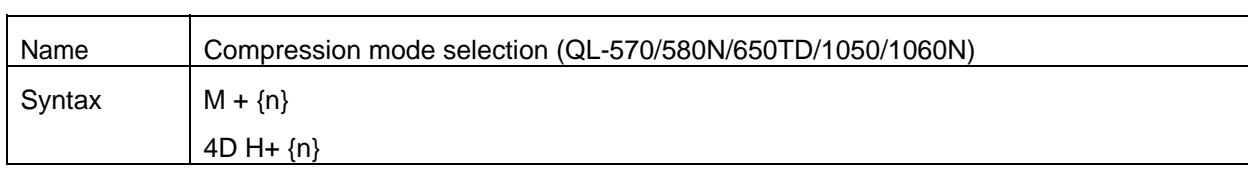

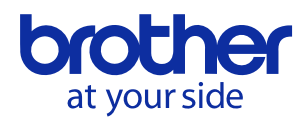

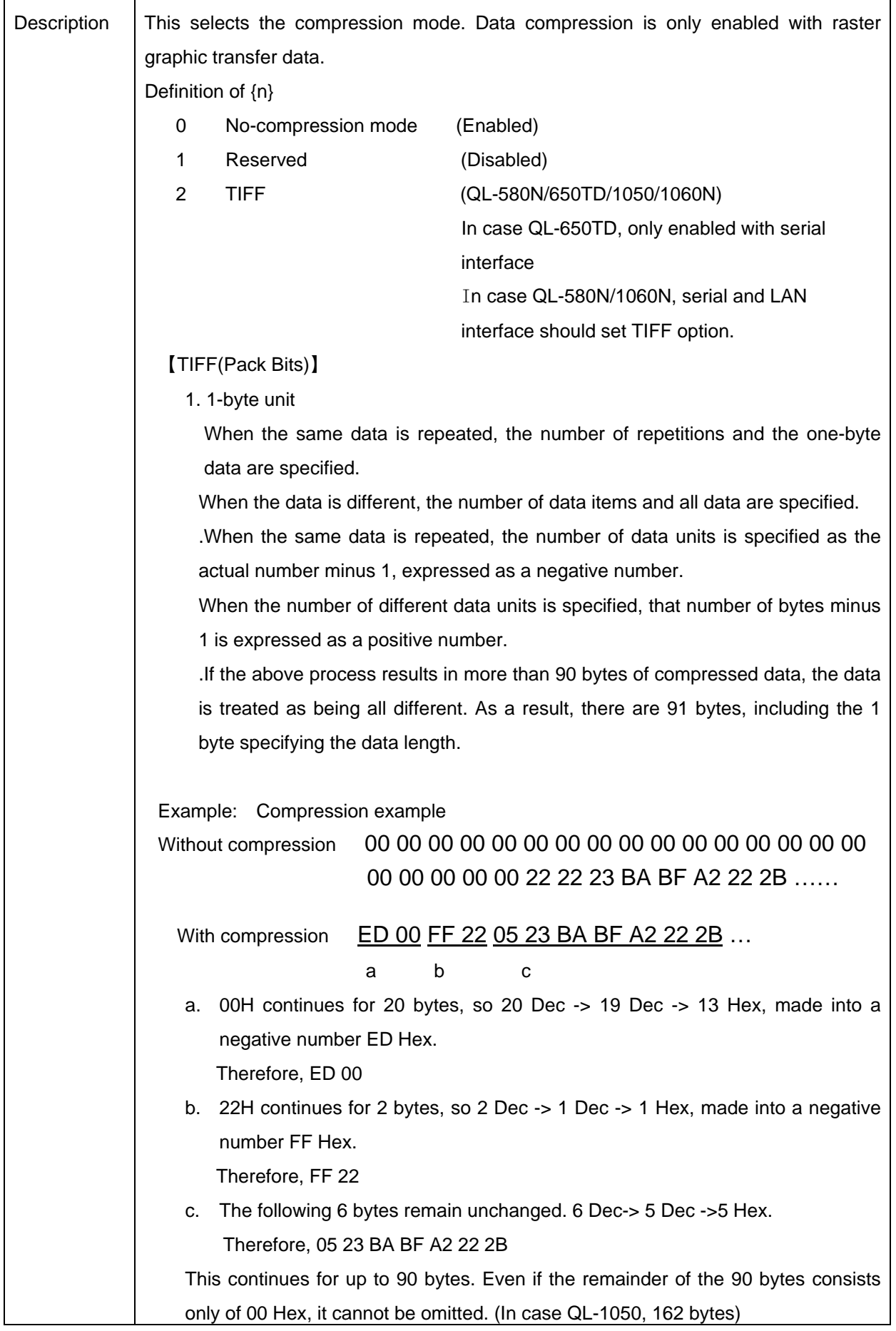

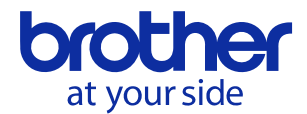

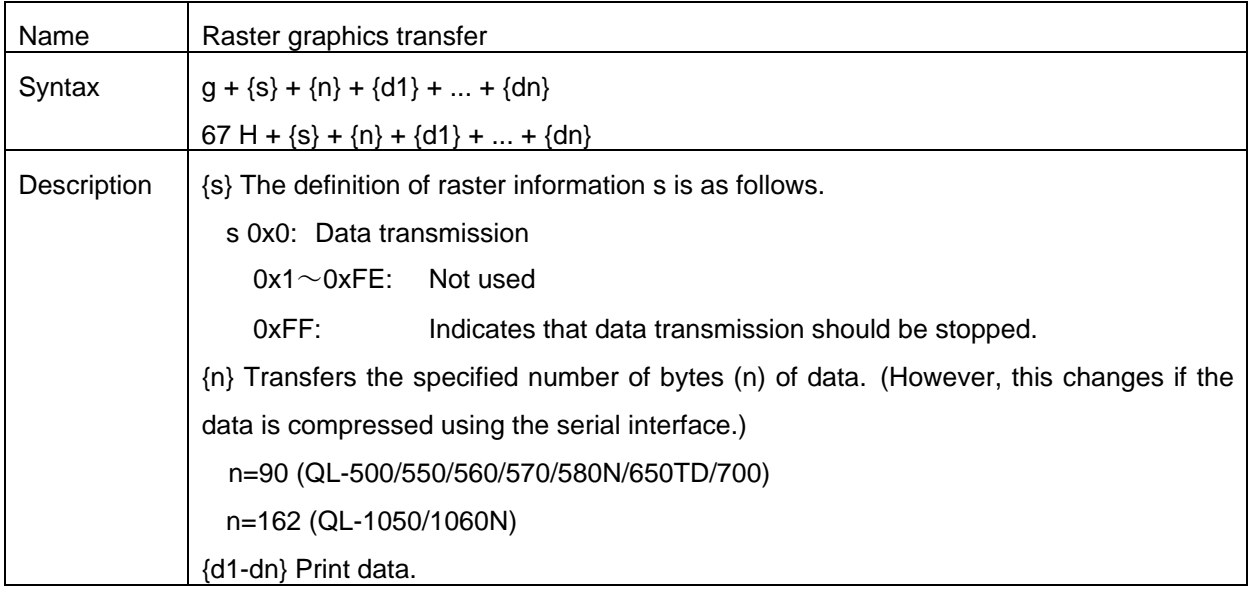

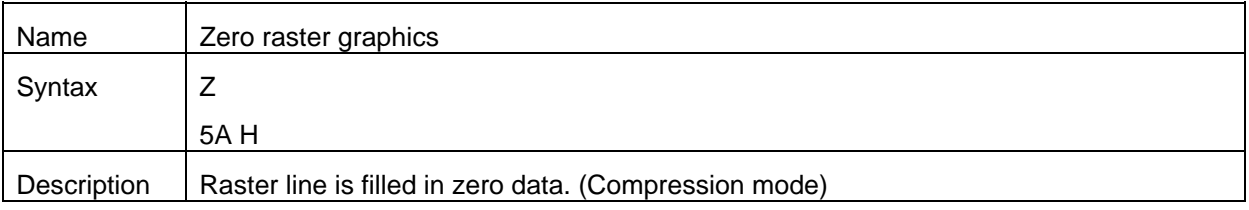

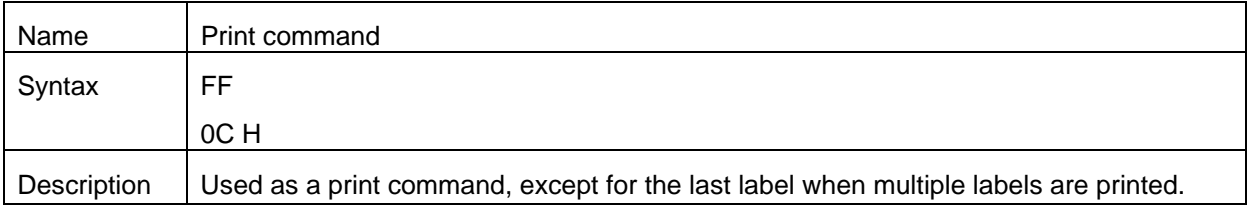

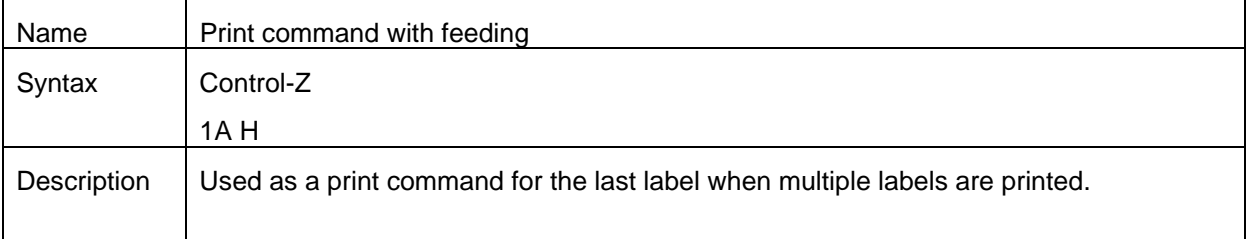

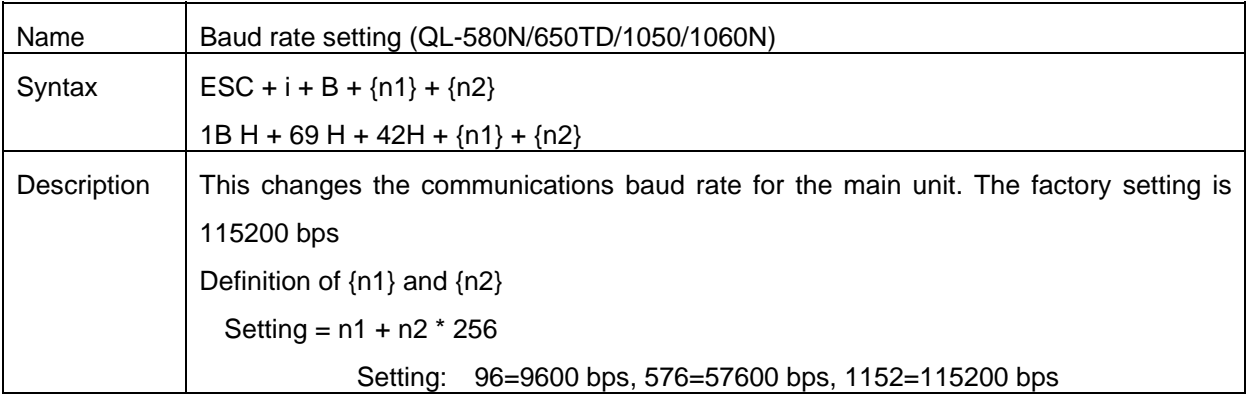

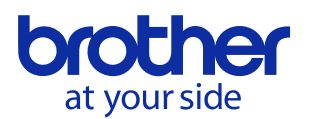

# <span id="page-24-0"></span>6.Flow Charts

There are following 4 ways of print methods.

- ・ USB Sequential\* Sequential print by USB interface.
- ・ USB Buffering\* Buffering print by USB interface.
- ・ Serial Buffering Buffering print by serial interface.
- ・ Network Buffering Buffering print by LAN interface.

Note:

\*Sequential: Start printing immediately after starting to receive print data.

\*Buffering: Start printing after one page of print data is received.

Print methods which each printers support are as below.

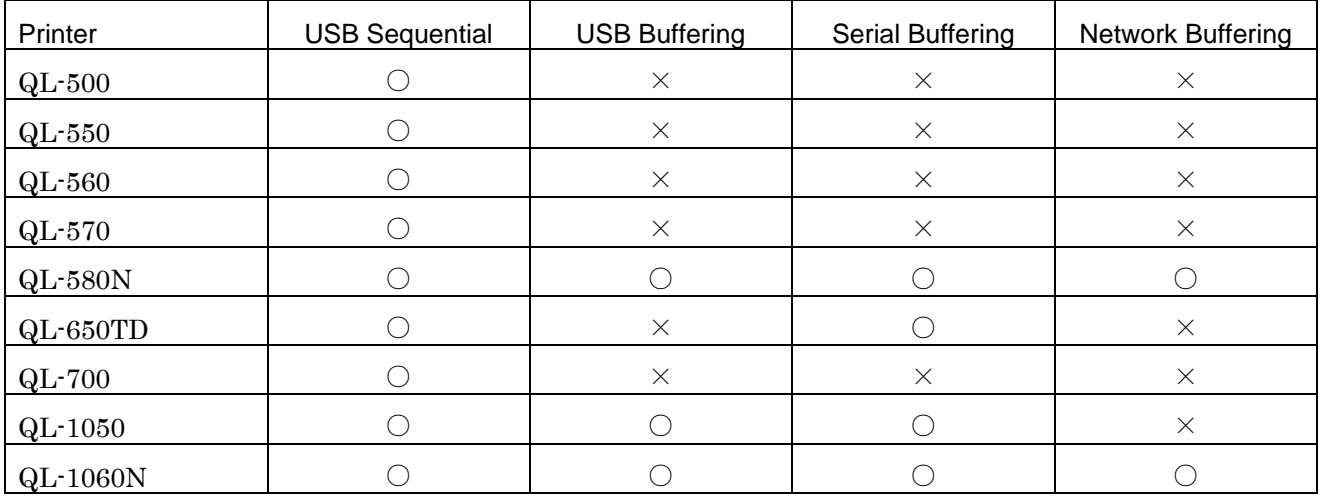

For the each print method, refer to following flow.

- $\cdot$  USB Sequential: [6.1,](#page-25-0) [6.2](#page-26-0), [6.3](#page-27-0) and [6.4.](#page-28-0)
- USB Buffering:  $6.6$  and  $6.7$ .
- **•** Serial Buffering:  $6.5$ ,  $6.6$ , and  $6.7$ .
- Network Buffering: [6.9](#page-33-0)

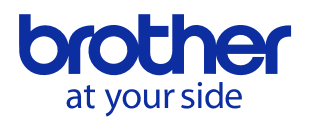

## 6.1. Sequential Normal Flow for USB connection **Computer (host)**

<span id="page-25-0"></span>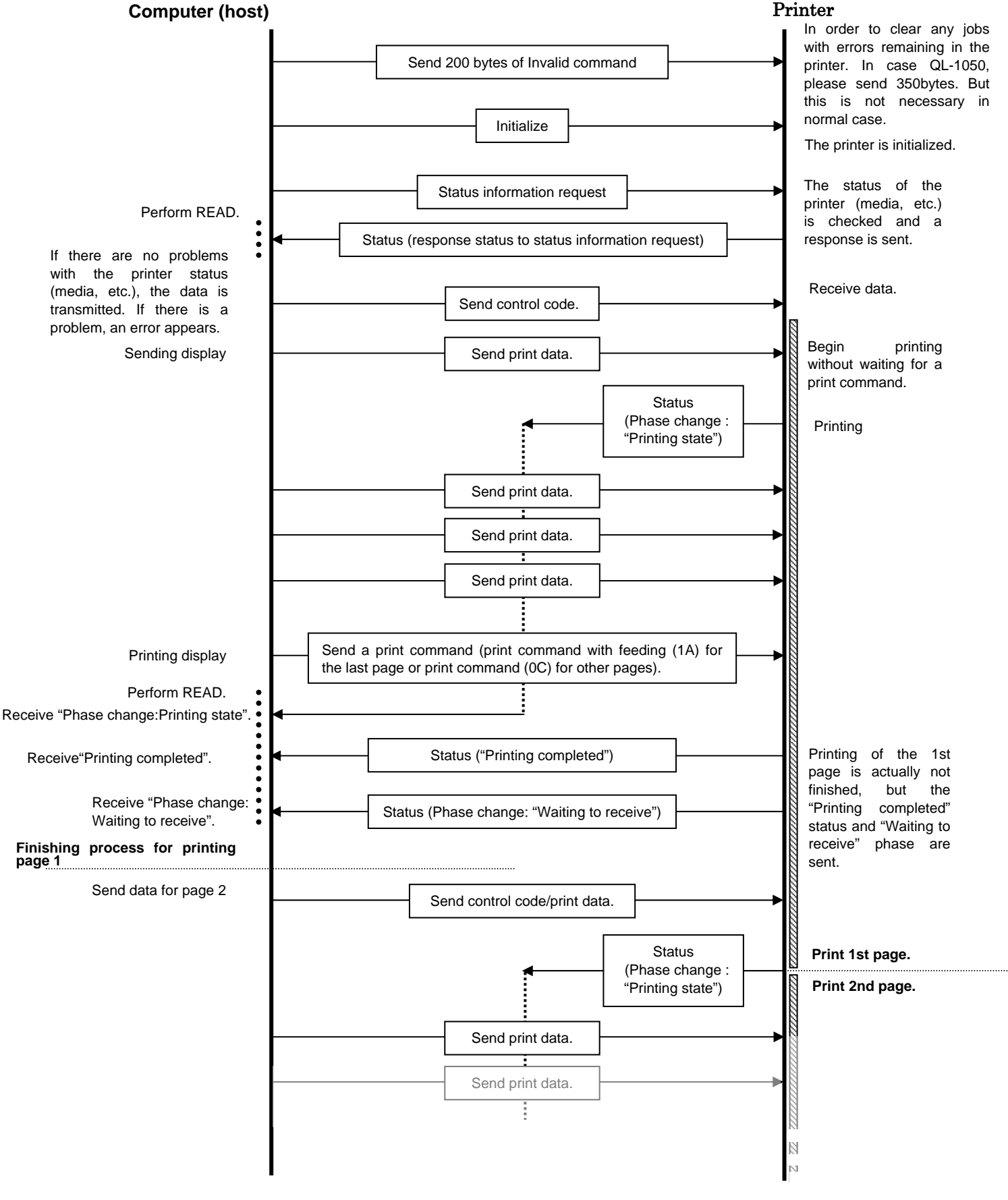

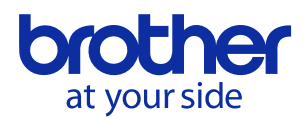

6.2. Sequential Error Flow for USB Connection (Error when feeding at the end of the page, for example, because of a tape cutter jam)

<span id="page-26-0"></span>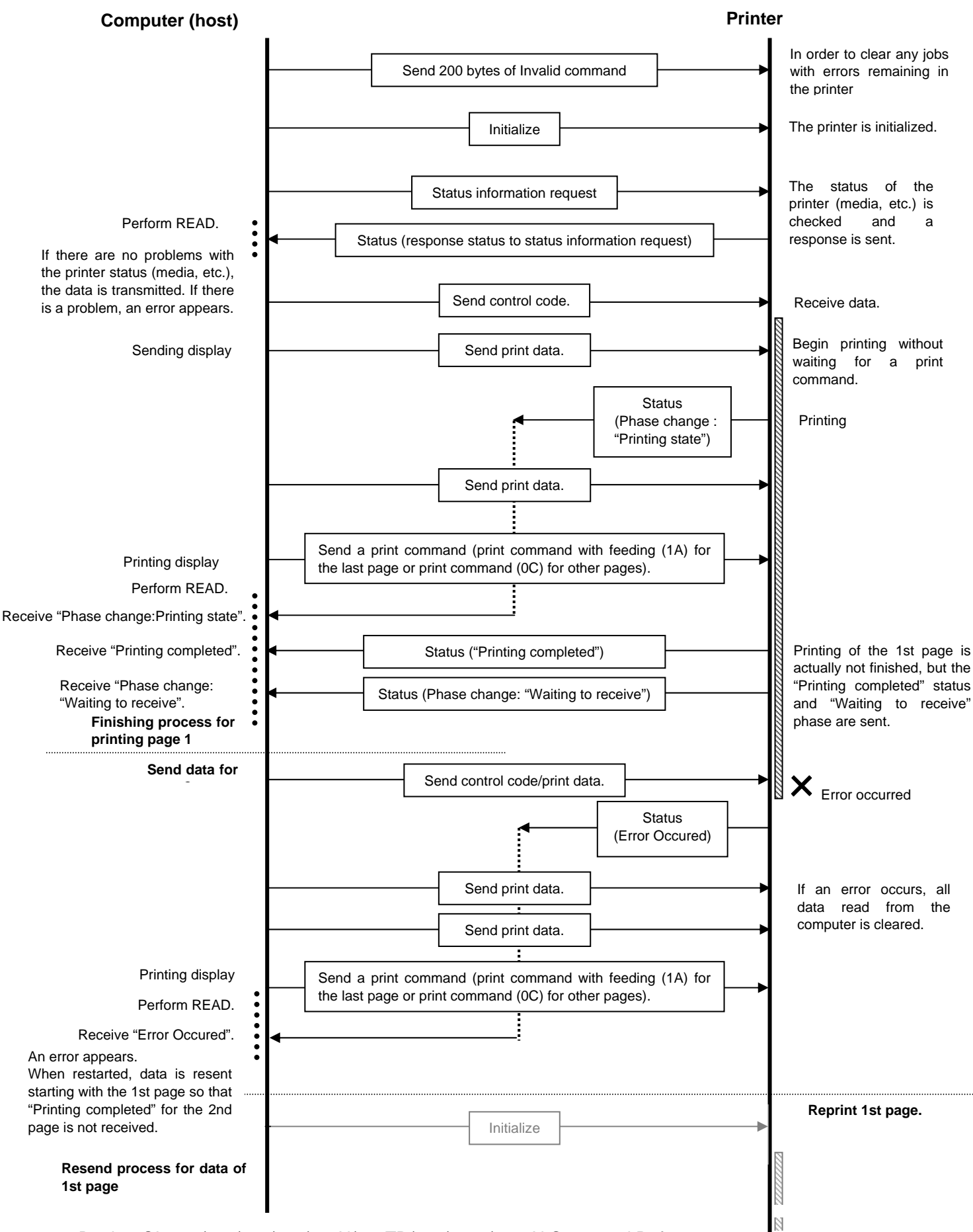

Brother QL-500/550/560/570/580N/650TD/700/1050/1060N Command Reference  $\frac{1}{N}$ 

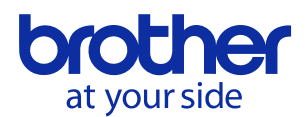

6.3. Sequential Error Flow for USB Connection (Error during continuous printing, for example, because there

<span id="page-27-0"></span>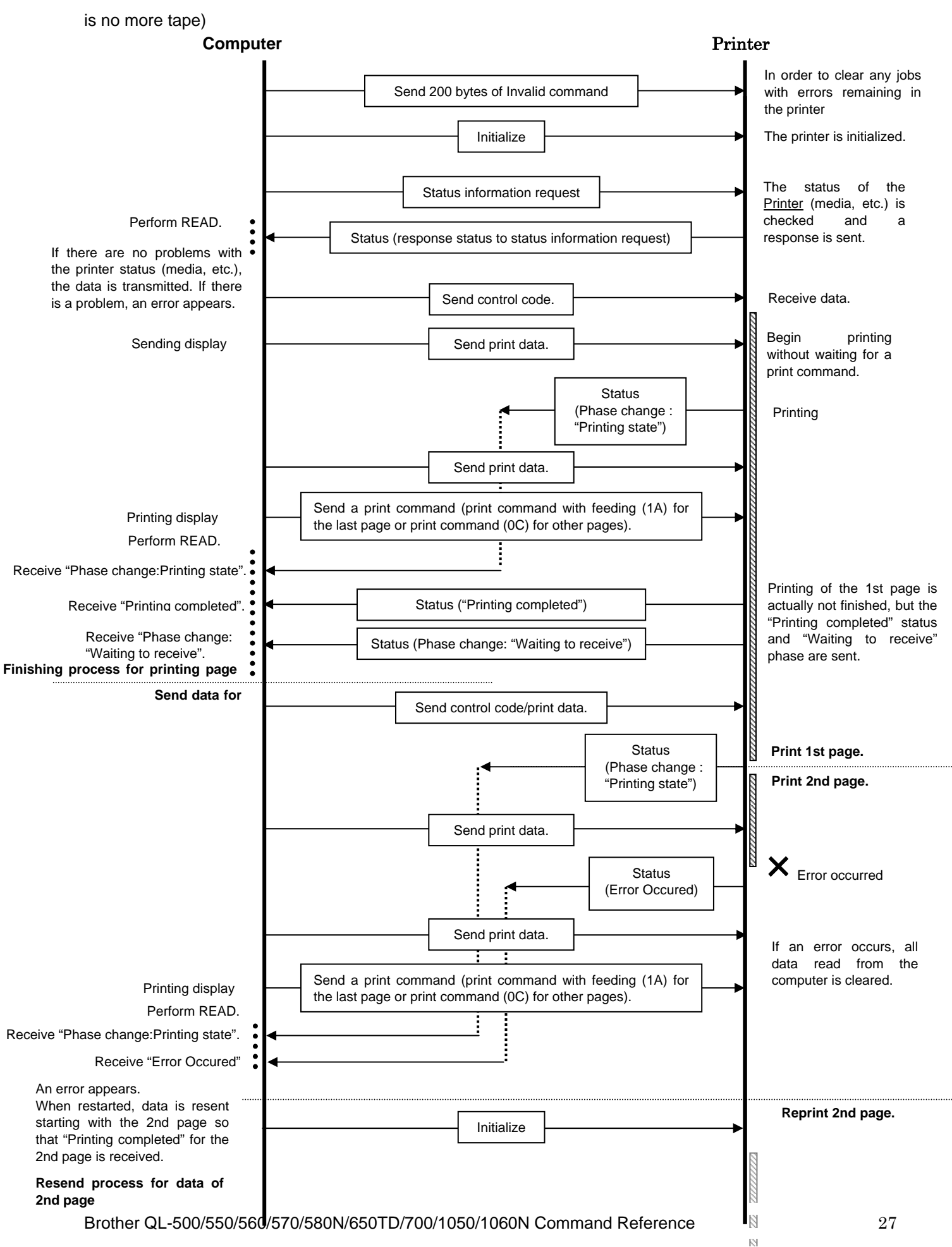

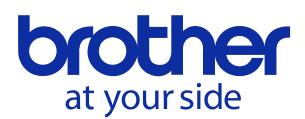

## 6.4. Sequential Cooling Flow for USB Connection

<span id="page-28-0"></span>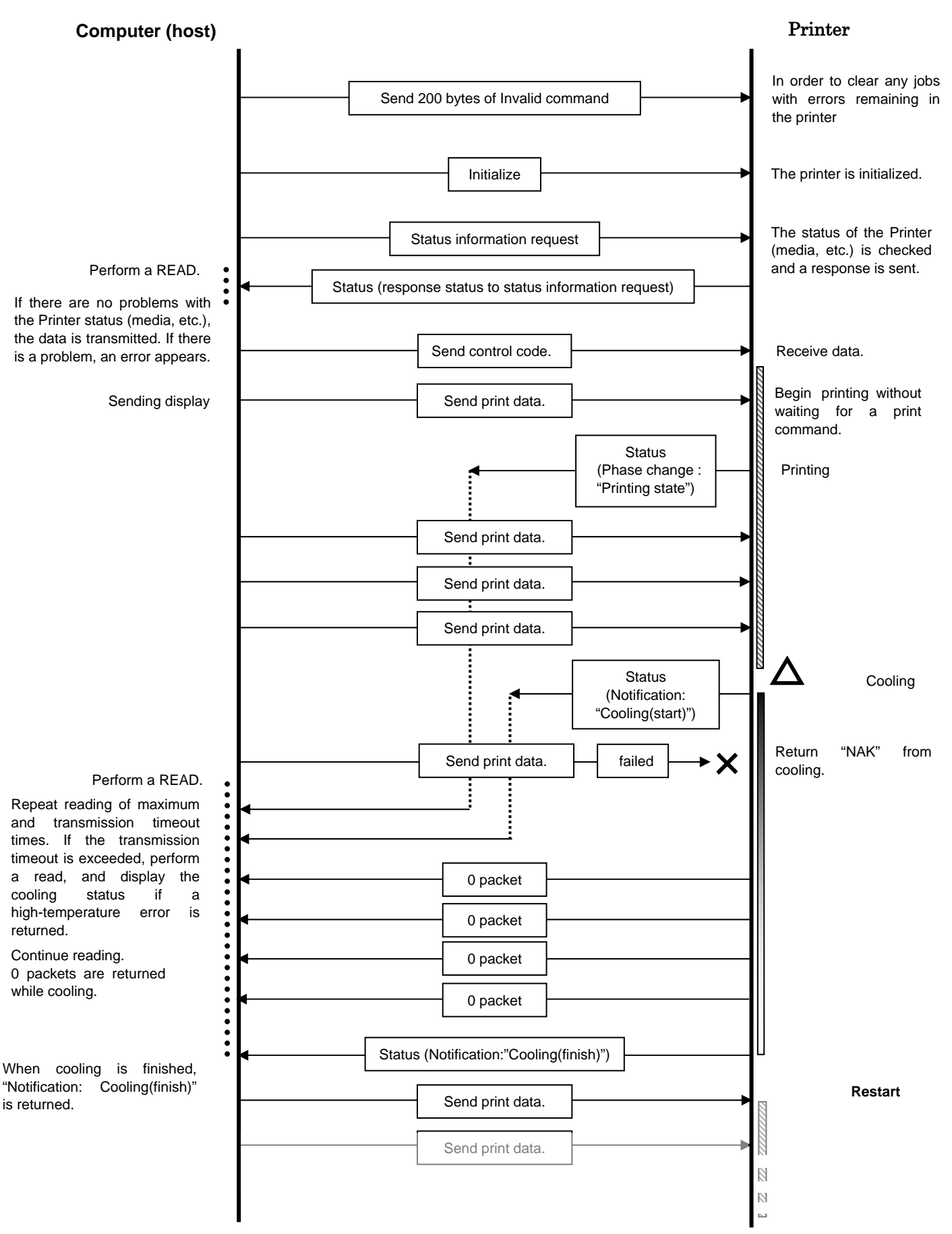

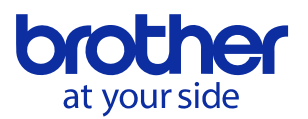

6.5. Flow for Setting Serial Connection Baud Rate

<span id="page-29-0"></span>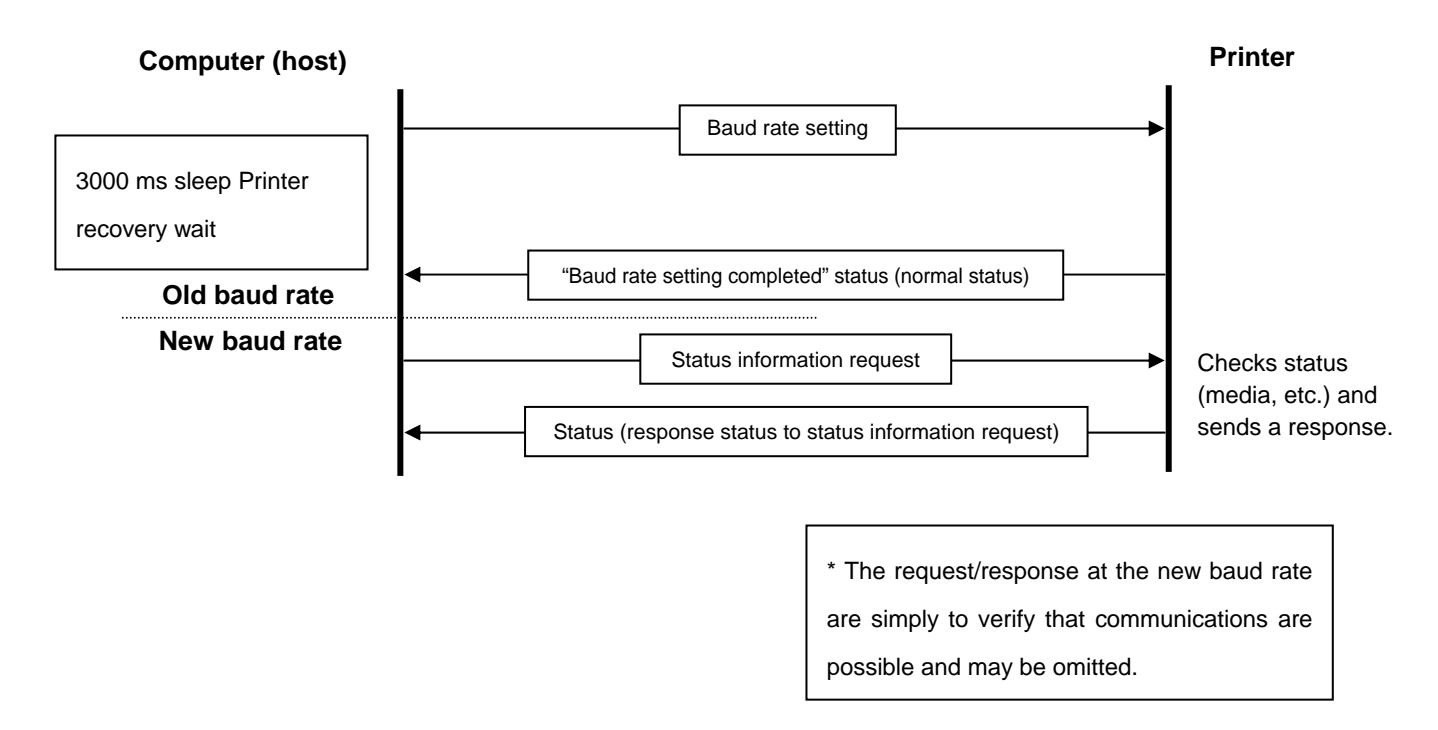

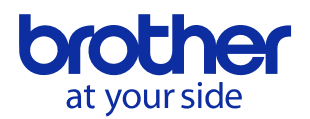

#### 6.6. Buffering Normal Flow for Serial/USB Connection

<span id="page-30-0"></span>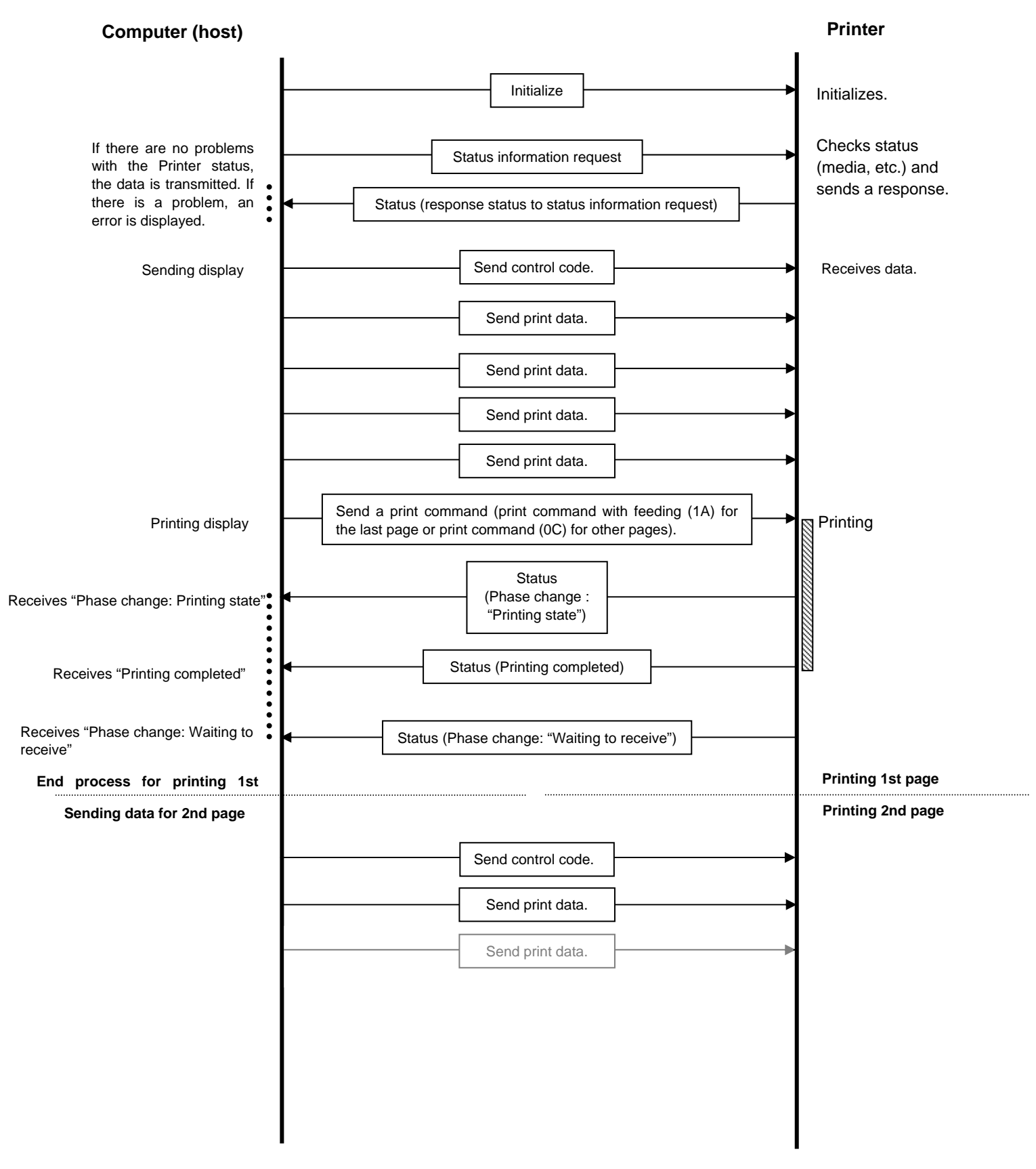

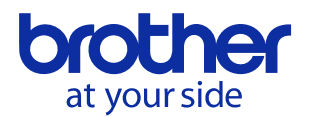

#### 6.7. Buffering Error Flow for Serial/USB Connection

<span id="page-31-0"></span>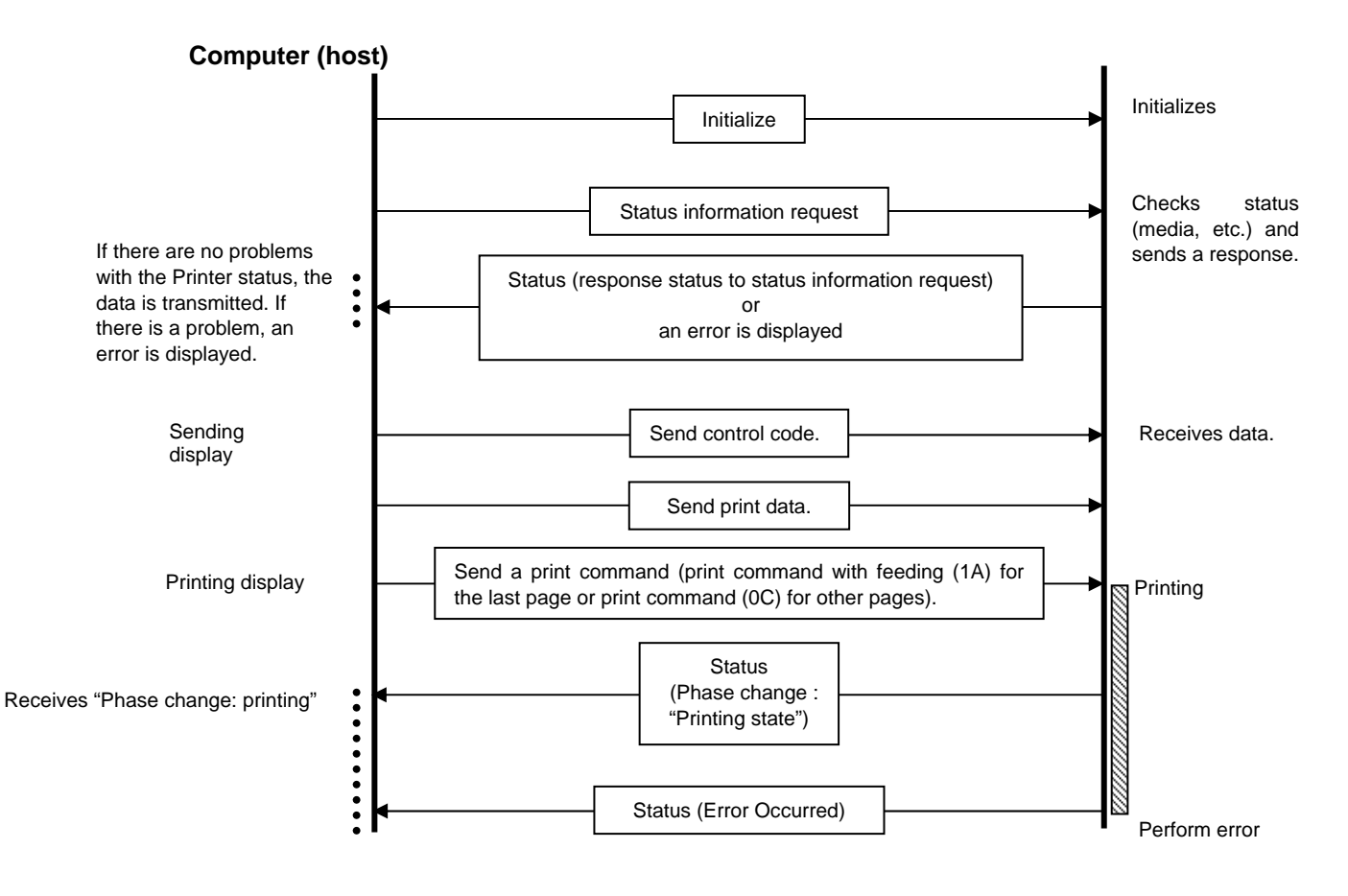

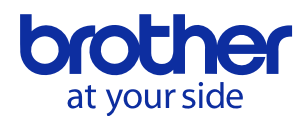

#### 6.8. Buffering Cooling Flow for Serial/USB Connection

<span id="page-32-0"></span>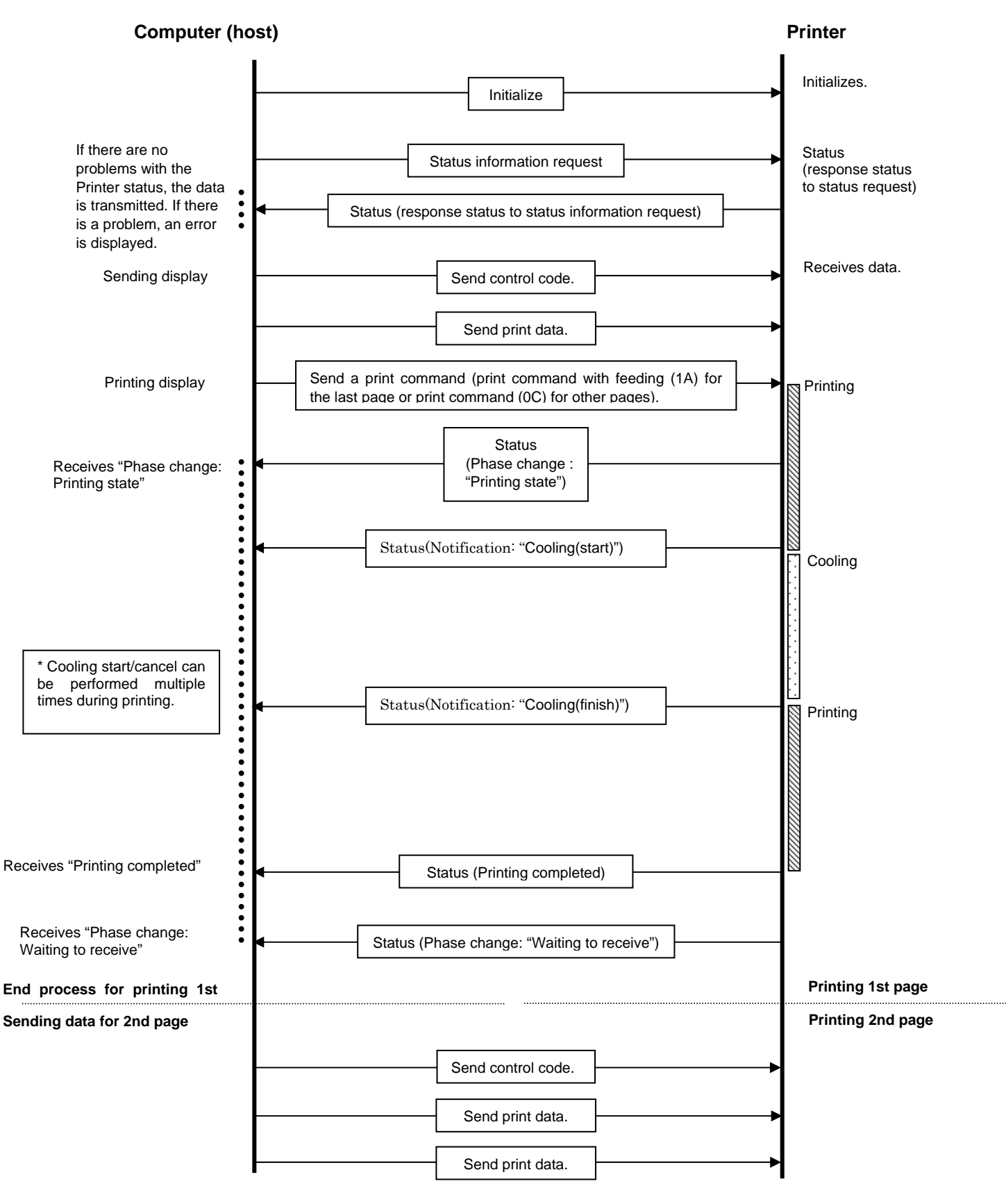

# 6.9. Buffering Normal Flow for Network (Standard TCP/IP / LPR port) Connection

<span id="page-33-1"></span><span id="page-33-0"></span>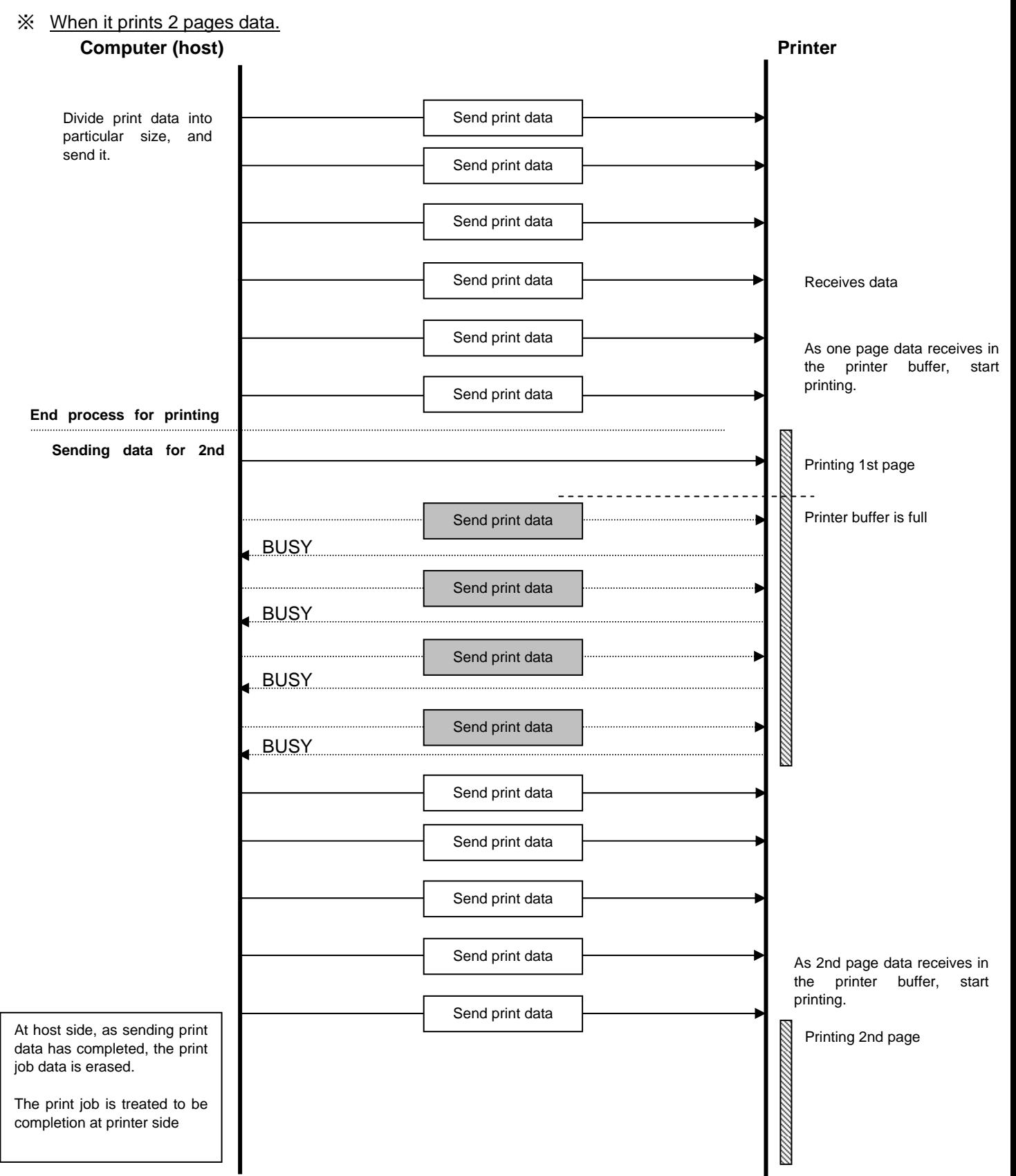

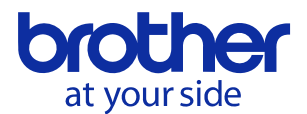

# <span id="page-34-0"></span>7.USB Specifications

# USB specifications 1.1

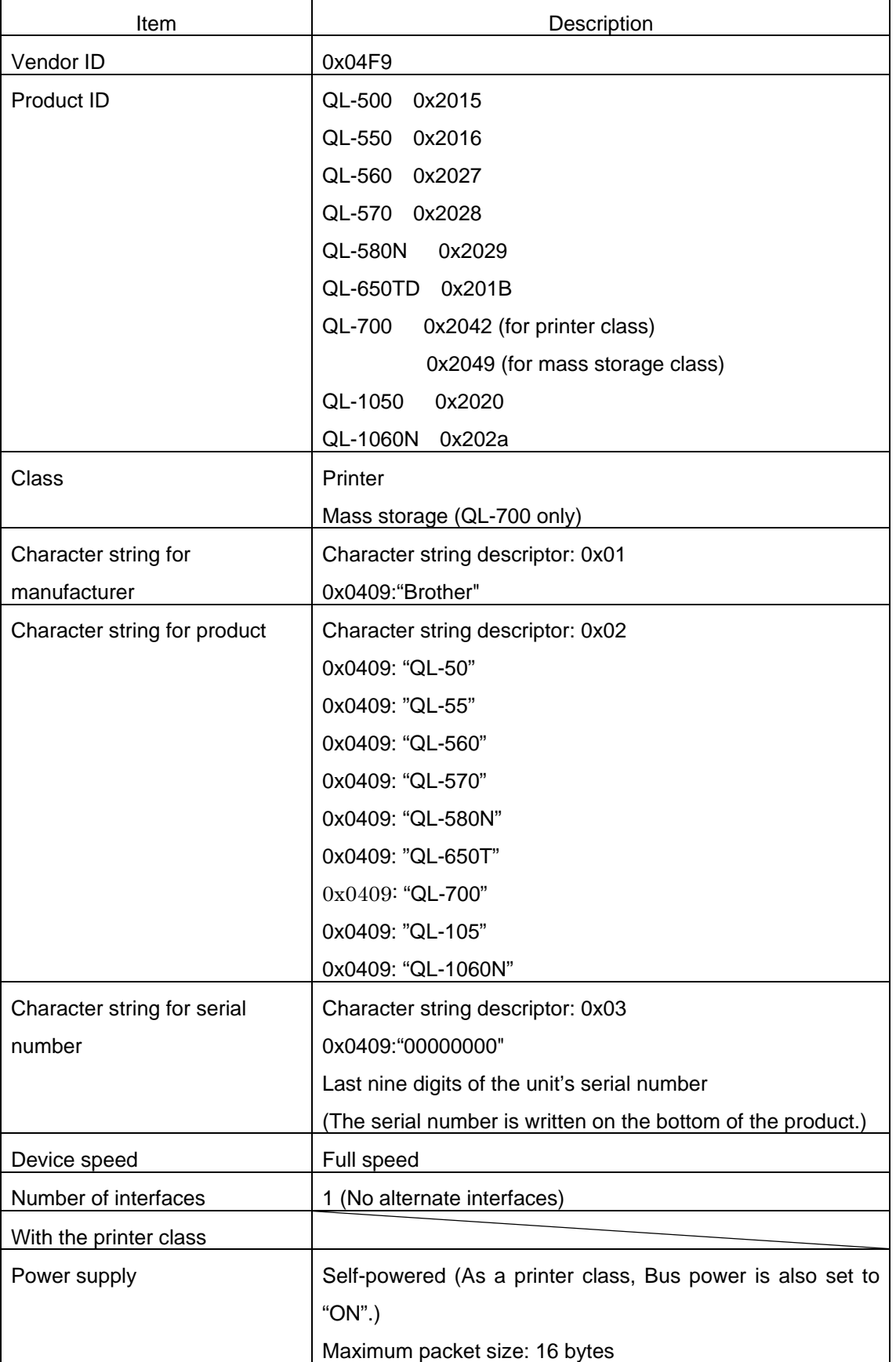

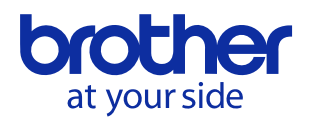

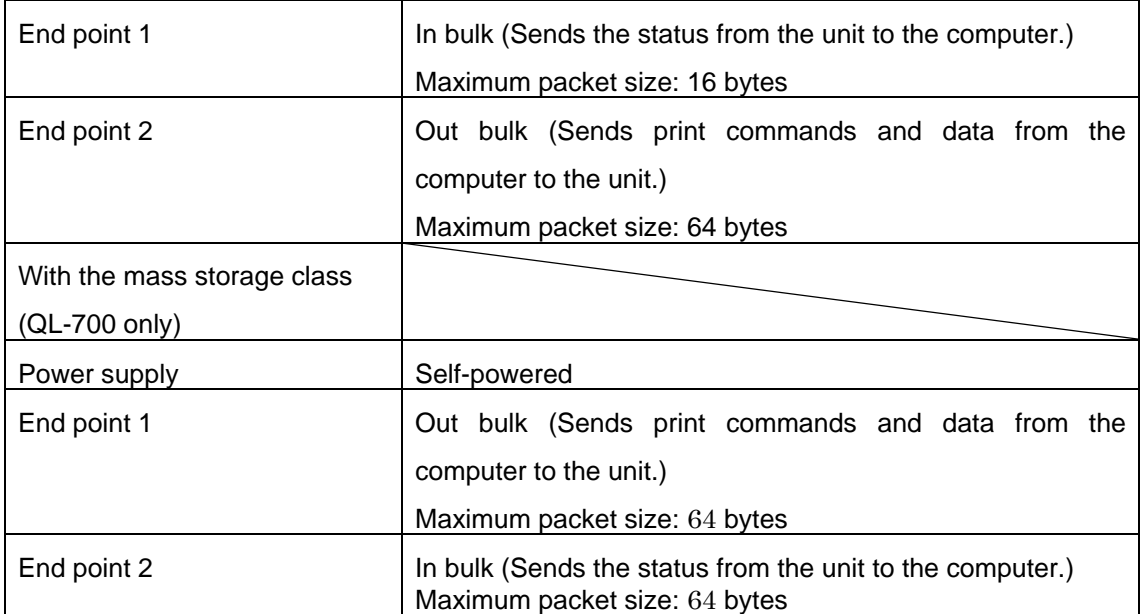

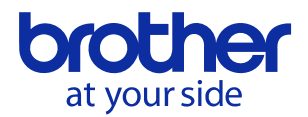

# **History of Changes**

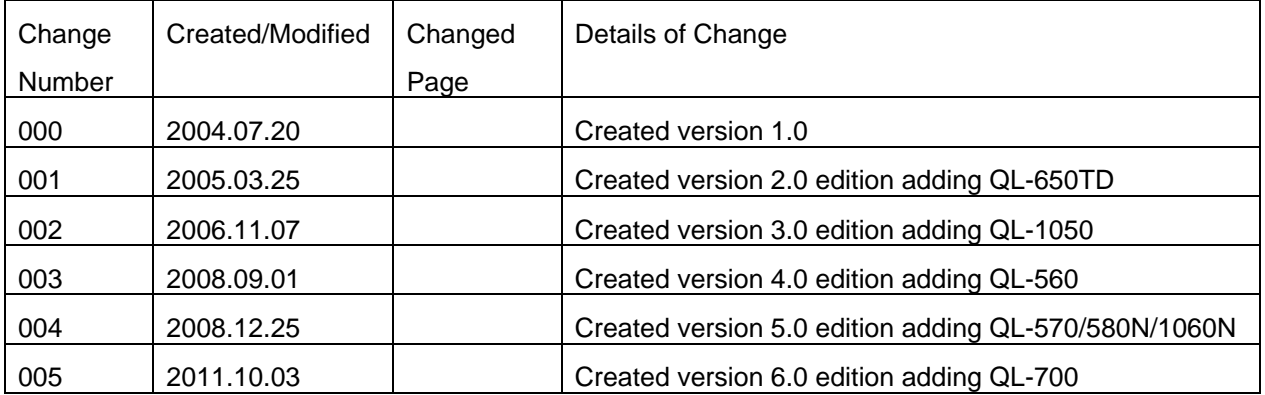